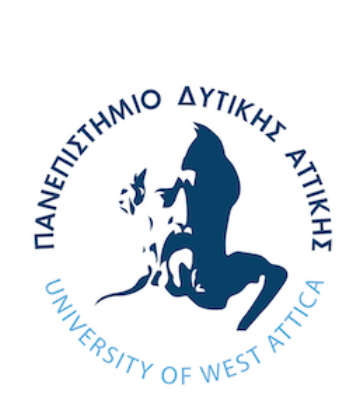

# ΠΑΝΕΠΙΣΤΗΜΙΟ ΔΥΤΙΚΗΣ ΑΤΤΙΚΗΣ ΤΜΗΜΑ ΒΙΟΜΗΧΑΝΙΚΗΣ ΣΧΕΔΙΑΣΗΣ ΚΑΙ ΠΑΡΑΓΩΓΗΣ

# **ΔΙΠΛΩΜΑΤΙΚΗ ΕΡΓΑΣΙΑ**

**Μελέτη Ψηφιακού μικροσκοπίου και παρουσίαση μεταφοράς δεδομένων με χρήση του λογισμικού DinoCapture**

Νασέμπ Κωνσταντίνος

Αριθμός Μητρώου: 71444993

Επιβλέπων Καθηγητής: Γκανέτσος Θεόδωρος

Αιγάλεω, Ιούνιος 2022

# Η Τριμελής Εξεταστική Επιτροπή

Συμπεριλαμβανομένου του εισηγητή.

Η διπλωματική εργασία εξετάστηκε με επιτυχία από την ακόλουθη Εξεταστική Επιτροπή:

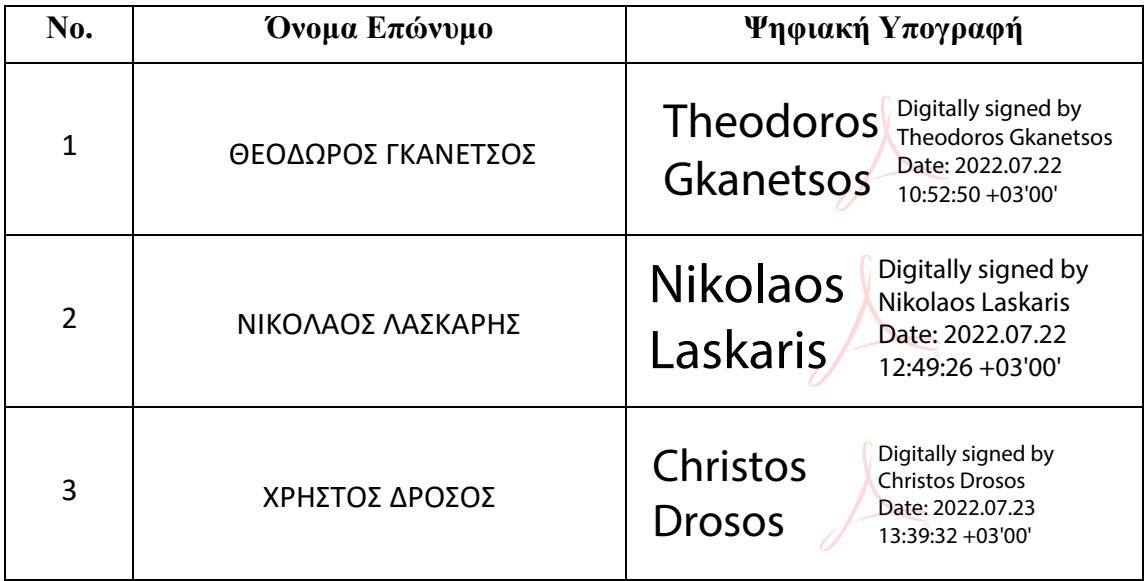

# ΔΗΛΩΣΗ ΣΥΓΓΡΑΦΕΑ ΠΤΥΧΙΑΚΗΣ/ΔΙΠΛΩΜΑΤΙΚΗΣ ΕΡΓΑΣΙΑΣ

Ο/η κάτωθι υπογεγραμμένος/η Κωνσταντίνος Νασέμπ του Μοχάμετ Μιχαήλ, με αριθμό μητρώου 71444993 φοιτητής/τρια του Πανεπιστημίου Δυτικής Αττικής της Σχολής Μηχανικών του Τμήματος Βιομηχανικής Σχεδίασης και Παραγωγής δηλώνω υπεύθυνα ότι:

«Είμαι συγγραφέας αυτής της πτυχιακής/διπλωματικής εργασίας και ότι κάθε βοήθεια την οποία είχα για την προετοιμασία της είναι πλήρως αναγνωρισμένη και αναφέρεται στην εργασία. Επίσης, οι όποιες πηγές από τις οποίες έκανα χρήση δεδομένων, ιδεών ή λέξεων, είτε ακριβώς είτε παραφρασμένες, αναφέρονται στο σύνολό τους, με πλήρη αναφορά στους συγγραφείς, τον εκδοτικό οίκο ή το περιοδικό, συμπεριλαμβανομένων και των πηγών που ενδεχομένως χρησιμοποιήθηκαν από το διαδίκτυο. Επίσης, βεβαιώνω ότι αυτή η εργασία έχει συγγραφεί από μένα αποκλειστικά και αποτελεί προϊόν πνευματικής ιδιοκτησίας τόσο δικής μου, όσο και του Ιδρύματος.

Παράβαση της ανωτέρω ακαδημαϊκής μου ευθύνης αποτελεί ουσιώδη λόγο για την ανάκληση του πτυχίου μου».

Ο/Η Δηλών/ούσα

Κωνσταντίνος Νασέμπ

### <span id="page-3-0"></span>**Ευχαριστίες**

Με την ολοκλήρωση της παρούσας διπλωματικής εργασίας θα ήθελα να εκφράσω τις θερμές μου ευχαριστίες σε όσα άτομα συνέβαλλαν κατά την διάρκεια της συγγραφής αλλά και στην εκπλήρωση των σπουδών μου, χάρη στα οποία δεν θα μπορούσα να είχα πετύχει τους στόχους μου και να φτάσω ως εδώ.

Συγκεκριμένα, θα ήθελα ευχαριστήσω θερμά τον επιβλέπων καθηγητή μου, κύριο Θεόδωρο Γκανέτσο, για την στήριξή του και τις συμβουλές που προσέφερε κατά τη διάρκεια της συγγραφής της διπλωματικής μου εργασίας, καθώς και την άψογη συνεργασία και καθοδήγηση που είχα κατά τη διάρκεια των σπουδών μου.

Επίσης, θα ήθελα να εκφράσω την ευγνωμοσύνη μου στους γονείς μου Ελένη και Μιχάλη που στάθηκαν στο πλευρό μου από την αρχή αυτού του σπουδαστικού ταξιδιού και για την συμπαράσταση και κατανόηση που έδειξαν έως και την επίτευξη των στόχων μου και ολοκλήρωση των σπουδών μου.

Επιπλέον, θα ήθελα να ευχαριστήσω όλους τους φίλους μου και συμφοιτητές μου για την βοήθεια και υπομονή τους στο διάστημα της εκπόνησης της διπλωματικής.

Τέλος, θα ήθελα να ευχαριστήσω μέσα από τα βάθη της καρδιάς μου την γιαγιά μου Μαρία, που πάντα πίστευε σε εμένα και χάρη σε εκείνη κατάφερα να φτάσω ως εδώ και να ολοκληρώσω τις σπουδές μου.

# <span id="page-4-0"></span>**Περίληψη**

Τα μικροσκόπια χαρακτηρίζονται ως απαραίτητα εργαλεία τα οποία αξιοποιούνται σε πολλούς επιστημονικούς κλάδους προσφέροντας στους επιστήμονες και χρήστες την δυνατότητα να παρατηρούν μικροσκοπικές λεπτομέρειες οι οποίες δεν είναι δυνατόν να προβληθούν από το γυμνό μάτι. Χάρη στην ικανότητα να μεγεθύνουμε τα προς ανάλυση αντικείμενα, οι επιστήμονες αντλήσαν πληροφορίες οι οποίες συνέβαλαν και συνεχίζουν να συμβάλουν στην εξέλιξη διάφορων επιστημών συμπεριλαμβανομένου της ιατρικής, της βιολογίας, της μηχανικής καθώς και πολλών άλλων τομέων που θα αναφερθούν σε παρακάτω κεφάλαια.

Στόχος της παρούσας διπλωματικής εργασίας είναι η δημιουργία μιας πρώτης επαφής με τα μικροσκόπια αναλύοντας την ιστορική τους εξέλιξη, παρουσιάζοντας τα χαρακτηριστικά και τις δυνατότητες τους καταλήγοντας στα ψηφιακά μικροσκόπια πάνω στα οποία και πραγματοποιείται μια εκτενέστερη προσέγγιση. Αναλυτικότερα:

Στο πρώτο κεφάλαιο γίνεται παρουσίαση των μικροσκοπίων, των κύριων χαρακτηριστικών και δυνατοτήτων τους και αναλύονται βασικές έννοιες, βοηθώντας με αυτόν το τρόπο τον αναγνώστη στην περαιτέρω κατανόηση των επόμενων κεφαλαίων.

Στο δεύτερο κεφάλαιο γίνεται μια ιστορική αναδρομή στο παρελθόν, στην πρώτη θεωρητική απόδοση της έννοιας του μικροσκοπίου, στην εφεύρεση του πρώτου μικροσκοπίου και στην εξέλιξη που οδήγησε στην σημερινή εποχή και στην ύπαρξη των σύγχρονων μικροσκοπίων καθώς και των μεθόδων μελέτης των αντικειμένων.

Στο τρίτο κεφάλαιο γίνεται εμβάθυνση στα ψηφιακά μικροσκόπια, αναλύεται ο τρόπος λειτουργίας τους και η εσωτερική δομή τους και τα χαρακτηριστικά τους.

Στο τέταρτο κεφάλαιο δημιουργείται μια επαφή με το λογισμικό καταγραφής για ψηφιακά μικροσκόπια, DinoCapture. Παρουσιάζονται οι βασικές λειτουργίες του προγράμματος και τα βήματα που απαιτούνται ώστε ο χρήστης να πραγματοποιήσει βασικές ενέργειες όπως η καταγραφή εικόνων και η λήψη μετρήσεων.

Τέλος, στο πέμπτο κεφάλαιο ή θεωρητικές γνώσεις που αποκτήθηκαν στα προηγούμενα κεφάλαια μπαίνουν σε εφαρμογή μέσα από τρία πειράματα καταγραφής και μετρήσεων.

Λέξεις Κλειδιά: Ψηφιακό μικροσκόπιο, DinoCapture, μικρογραφία, λογισμικό, μεταφορά δεδομένων

### <span id="page-6-0"></span>**Abstract**

Microscopes are considered to be important tools and are used in many scientific fields since they offer scientists and users the ability to observe microscopic details that the naked eye cannot obtain. Thanks to the ability to magnify the items we want to analyze the microscopes helped and still continue to help scientists by providing important information to them resulting in the development of many sciences including medicine, biology, engineering and an enormous number of fields that we will be referred to in the following chapters.

In the present thesis the reader is introduced into the microscopes through the analysis of the historic evolution followed be a presentation of their characteristics and abilities. The study is concluded with a deep dive into the digital microscopes. In more detail:

The first chapter consists of a brief presentation of the microscopes including the characteristics and the abilities they offer. Some of the basic concepts that will help the reader understand the next chapters are also presented here.

The second chapter includes the history of the microscopes from the time that the concept of microscopic analysis was developed, followed by the invention of the first microscope and the progress through the years that resulted in the existence of the modern-day microscopes and analysis methods.

The third chapter consists of a breakdown of the characteristics, the working method and the internal structure of the digital microscopes.

In the fourth chapter, the reader can find a guide on how to use the DinoCapture including basic software functions and steps for performing different actions like photo / video capturing and measurements.

Finally, the fifth chapter combines the theoretical and practical knowledge that was acquired throughout this thesis with the presentation of three experiments that include image capturing, model analysis, object magnification and precision measurements.

Keywords: Digital Microscope, DinoCapture, software, recording, micrograph, data transfer

# Περιεχόμενα

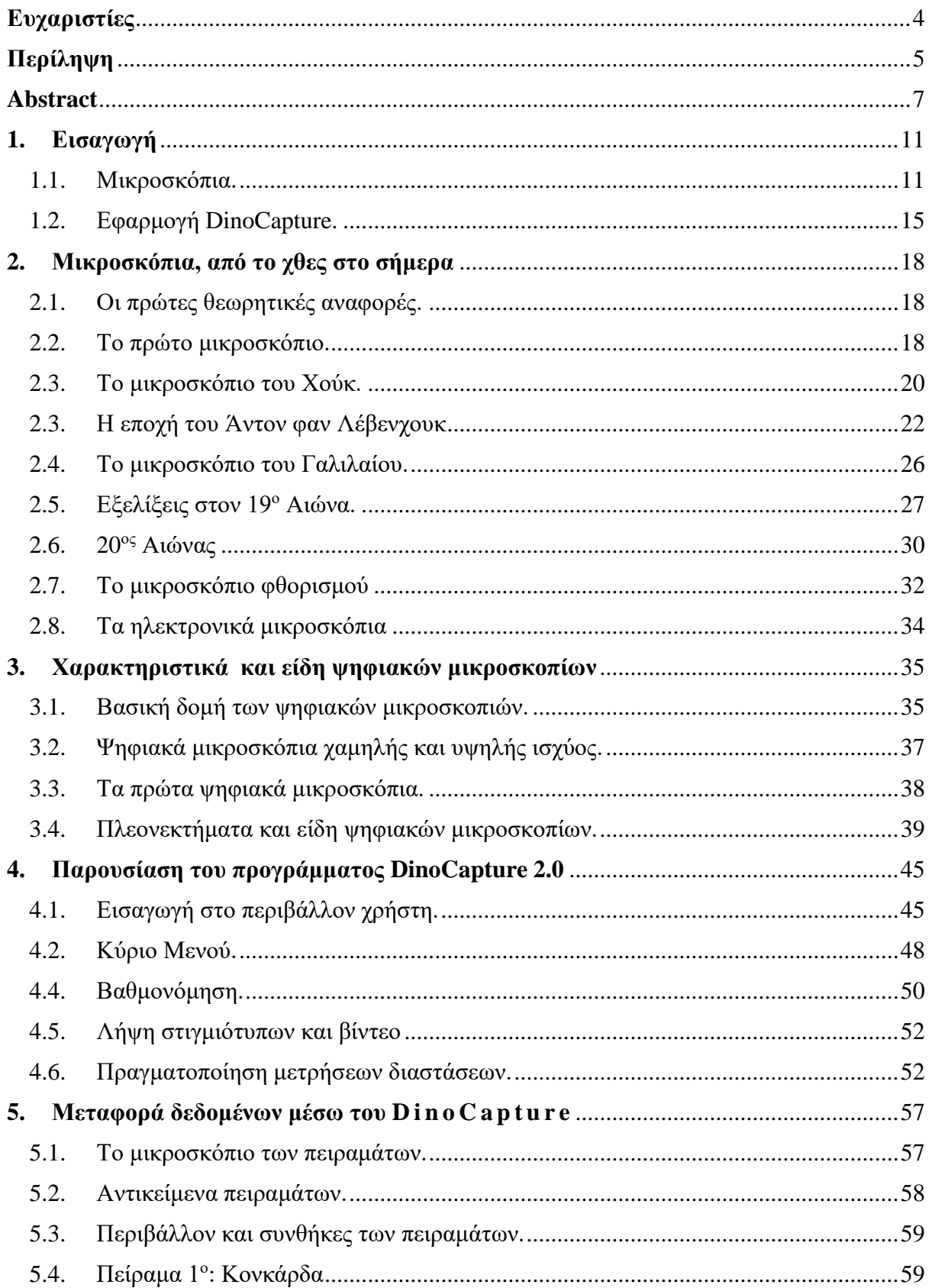

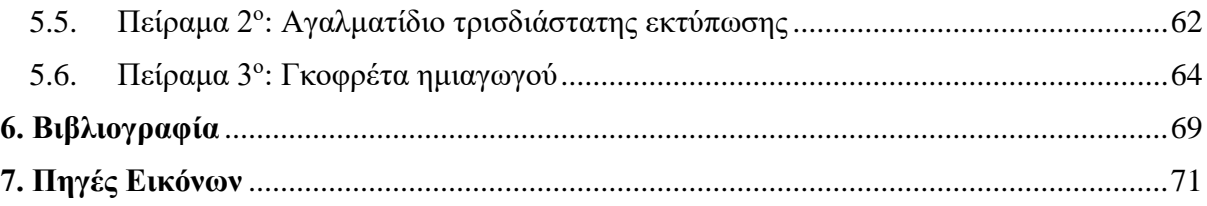

### <span id="page-10-0"></span>**1. Εισαγωγή**

#### <span id="page-10-1"></span>1.1. Μικροσκόπια.

Το μικροσκόπιο αποτελεί ένα όργανο που βρίσκεται σχεδόν σε κάθε εργαστήριο. Βασική του λειτουργία είναι η παρατήρηση των αντικειμένων τα οποία είναι μικροσκοπικά και τα χαρακτηριστικά τους είναι δύσκολο να εξεταστούν από το γυμνό μάτι. Κάποια μικροσκόπια έχουν την δυνατότητα να μεγεθύνουν αντικείμενα σε επίπεδο ατόμου με αποτέλεσμα οι επιστήμονες να μπορούν να παρατηρούν λεπτομέρειες όπως το σχήμα ενός κυττάρου, τα μιτοχόνδρια, τον πυρήνα του κυττάρου και τα υπόλοιπα χαρακτηριστικά του.

Τα μικροσκόπια μπορούν να κατηγοριοποιηθούν με διάφορους τρόπους, ένας από αυτούς είναι η μέθοδος με την οποία το μικροσκόπιο μεγεθύνει το δείγμα. Τέτοιες μέθοδοι περιλαμβάνουν:

- Την αποστολή μιας δέσμης φωτός η ηλεκτρονίων στην οπτική διαδρομή του προς εξέταση αντικειμένου.

- Την λήψη των φωτονίων που εκπέμπει το δείγμα.
- Σάρωση επιφανειών του αντικειμένου με τη χρήση καθετήρα (physical probe).

Το οπτικό μικροσκόπιο το οποίο χρησιμοποιείται ευρέως ακόμα και σήμερα αποτελεί τον πρώτο τύπο μικροσκοπίου που εφευρέθηκε από τους Ολλανδούς Χανς Γιάνσεν (Hans Janssen), Ζακαρίας Γιάνσεν (Zacharias Janssen) και τον Γερμανικής καταγωγής Χανς Λιπερσέι (Hans Lippershey) το 1590. Τα οπτικά μικροσκόπια χρησιμοποιούν φακούς οι οποίοι αντανακλούν το φως το οποίο με τη σειρά του έχει διαπεράσει την λεπτή τομή του δείγματος παράγοντας την μεγεθυμένη εικόνα. Η μέγιστη μεγέθυνση ενός τυπικού οπτικού μικροσκοπίου φτάνει τα 2000x και χρησιμοποιούν ειδικό λάδι όπως το κεδρέλαιο

με κατάλληλο δείκτη διαθλαστικότητας το οποίο εγκαθίσταται μεταξύ του φακού και της πλάκας που τοποθετείται το αντικείμενο. Τα οπτικά μικροσκόπια διαθέτουν έναν έως τρείς οφθαλμούς με διαφορετικό επίπεδο μεγέθυνσης ο καθένας. Χάρη σε αυτά τα μικροσκόπια ανακαλύφθηκαν τα μικρόβια εξελίσσοντας τους τομείς της βιολογίας και της ιατρικής.

Αργότερα εφευρέθηκαν και άλλα είδη μικροσκοπίων όπως:

- Μικροσκόπιο φθορισμού
- Μικροσκόπια με καθετήρα σάρωσης. (SPM)
- Οπτικά μικροσκόπια υψηλής ανάλυσης (super resolution)
- Μικροσκόπια με ακτίνες X.
- Μικροσκόπια με επιταχυνόμενα ηλεκτρόνια. (TEM, SEM)
- Ακουστικά Μικροσκόπια.
- Ηλεκτρονικά μικροσκόπια.

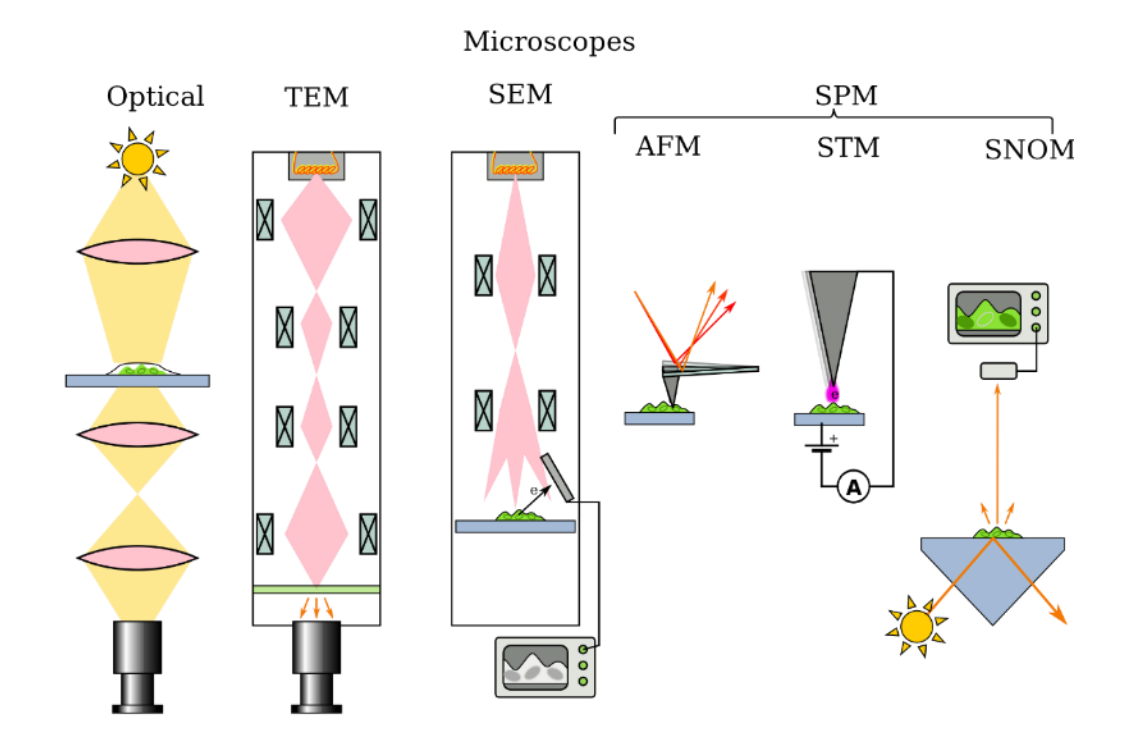

Εικόνα 1.1 - Είδη μικροσκοπίων με βάση τη διαδρομή των δεσμών

Τα ψηφιακά μικροσκόπια συγκαταλέγονται ως είδος των κλασσικών οπτικών μικροσκοπίων και χρησιμοποιούν ψηφιακές κάμερες με ειδικούς φακούς ικανούς για μεγεθύνσεις πολύ μεγαλύτερες από τις τυπικές ψηφιακές κάμερες. Ο φακός της κάμερας μετατρέπει την εικόνα σε ψηφιακή και η εικόνα αυτή απεικονίζεται σε οθόνη υπολογιστή ή σε ενσωματωμένη οθόνη που κάποια ακριβότερα μοντέλα μπορεί να διαθέτουν. Με αυτό τον τρόπο ο χρήστης εξετάζει το αντικείμενο χωρίς να χρειάζεται να τοποθετήσει τα μάτια του στο φακό του μικροσκοπίου. Η εικόνα που προέρχεται από το ψηφιακό μικροσκόπιο μπορεί να προβληθεί από τον χρήστη αντίστοιχα με το να παρατηρούσε το αντικείμενο μέσα από το φακό ενός οπτικού μικροσκοπίου. Η κυριότερη διαφορά το οποίο και αποτελεί σημαντικό πλεονέκτημα έναντι των οπτικών μικροσκοπίων είναι πως η εικόνα αυτή μπορεί να αποθηκευτεί για μελλοντική χρήση καθώς και να υποστεί επεξεργασία όπως η χρωματική επεξεργασία, η μέτρηση αποστάσεων και άλλων δυνατοτήτων που μπορεί να προσφέρει το πρόγραμμα που συνοδεύει το μικροσκόπιο. Το κόστος των ψηφιακών μικροσκοπίων κυμαίνεται μεταξύ των 20 ευρώ και μερικών χιλιάδων ευρώ με το κόστος να επηρεάζεται κυρίως από τα χαρακτηριστικά και τις δυνατότητες που προσφέρει και την ποιότητα των εξαρτημάτων που το αποτελούν. Έτσι, ο καθένας μπορεί να αποκτήσει ένα οικονομικό ψηφιακό μικροσκόπιο USB για να καλύψει τις βασικές ανάγκες για μελέτη. Τα ψηφιακά μικροσκόπια μπορούν να λειτουργήσουν και αυτόνομα (συνοδεύονται από μια οθόνη), μπορούν να έχουν ειδικούς φακούς μεγαλύτερης μεγέθυνσης (εώς 400x), να λειτουργούν και ως οπτικά μικροσκόπια (διαθέτουν φακούς για οφθαλμούς) και άλλα χαρακτηριστικά τα οποία και ανεβάζουν ανάλογα το κόστος.

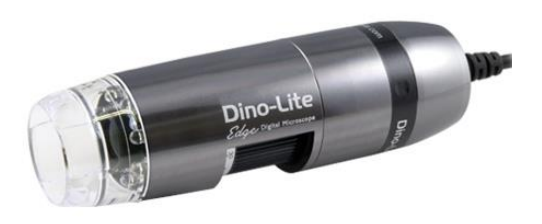

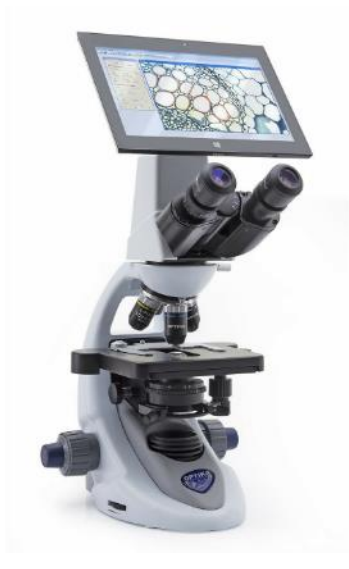

Εικόνα 1.2 - Οικονομικό ψηφιακό μικροσκόπιο μάρκας DinoLite

Εικόνα 1.3 – Επαγγελματικό ψηφιακό μικροσκόπιο μάρκας Optika

Τα μικροσκόπια συνέβαλαν στην πρόοδο και στην εξέλιξη πολλών τομέων της επιστήμης και της τεχνολογίας. Ακόμα και σήμερα αξιοποιούνται σε πολλές δραστηριότητες στους τομείς αυτούς μειώνοντας τον χρόνο που απαιτείται για μελέτες αποτελώντας σημαντικά βοηθητικά εργαλεία για τους επιστήμονες.

Κάποιοι από τους τομείς που χρησιμοποιούν τα μικροσκόπια είναι:

- Βιολογία Ιατρική Μηχανική • Ηλεκτρονική • Περιβαλλοντολογία • Κοσμηματοποιία
- Ζωολογία Χημεία Εγκληματολογία

Σε αυτή τη πτυχιακή θα εστιάσουμε και θα μελετήσουμε εις βάθος τα ψηφιακά μικροσκόπια καθώς και το τρόπο λειτουργίας τους.

#### <span id="page-14-0"></span>1.2. Εφαρμογή DinoCapture.

Η εφαρμογή DinoCapture παρέχεται δωρεάν από την εταιρεία κατασκευής μικροσκοπίων Dino-Lite με έδρα την Καλιφόρνια των Ηνωμένων Πολιτειών. Η Dino-Lite παρέχει μια ευρεία γκάμα ψηφιακών μικροσκοπίων χειρός που στοχεύουν στο να καλύψουν τις ανάγκες των επιστημόνων, επαγγελματιών αλλά και ερασιτεχνών. Το DinoCapture, το οποίο έχει αναπτυχθεί από την AnMo Electronics Corporation, είναι ένα λογισμικό το οποίο μπορεί να λάβει εικόνα και βίντεο από το ψηφιακό μικροσκόπιο και να τα απεικονίσει στην οθόνη υπολογιστή του χρήστη δίνοντας την δυνατότητα για προβολή, αποθήκευση, και επεξεργασία. Το πρόγραμμα απαιτεί Windows XP ή νεότερο λειτουργικό ή MacOS 10.14 ή νεότερο και συνεργάζεται μόνο με μικροσκόπια της Dino-Lite και τις κάμερες Dino-Eye.

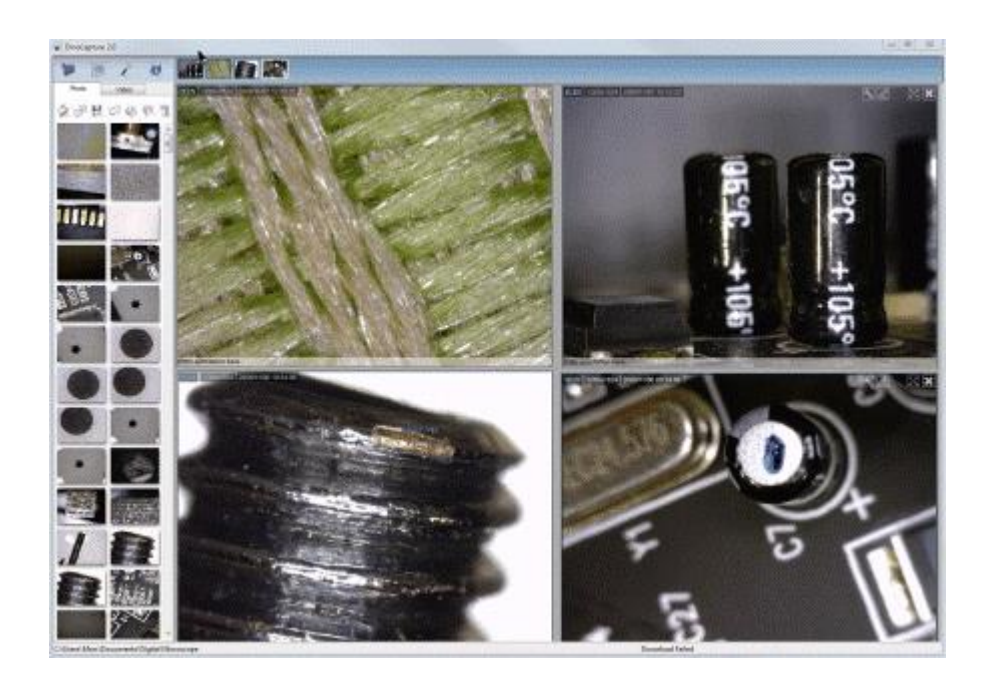

Εικόνα 1.4 - Περιβάλλον χρήστη προγράμματος DinoCapture

Το πρόγραμμα μέσα από το λιτό περιβάλλον χρήστη προσφέρει πέρα από την προβολή εικόνας - βίντεο απευθείας από το μικροσκόπιο στην οθόνη του υπολογιστή και πολλές επιπλέον δυνατότητες με τις βασικές από αυτές να παρουσιάζονται συνοπτικά παρακάτω:

**Μεγέθυνση:** Δυνατότητα μεγέθυνσης της εικόνας που προβάλλεται από 10x – 200x. Η εταιρεία προσφέρει και μικροσκόπια με ακόμα καλύτερη ικανότητα μεγέθυνσης που φτάνει τα 900x.

**Μετρήσεις:** Μια από τις λειτουργίες που διαθέτει το λογισμικό είναι η λήψη μετρήσεων στην εικόνα που λαμβάνεται από το μικροσκόπιο. Τέτοιες μετρήσεις περιλαμβάνουν:

- Απόσταση μεταξύ δύο σημείων.
- Απόσταση από ευθεία.
- Διάμετρος κύκλου από δύο και από τρία σημεία.
- Απόσταση από τα κέντρα δύο κύκλων.
- Εμφάνιση γραμμής συγκεκριμένων διαστάσεων επάνω στην εικόνα.

- Μέσος όρος χρώματος (για ένα επιλεγμένο σημείο της εικόνας υπολογίζεται ο μέσος όρος των χρωμάτων.

Για την σωστή απεικόνιση των διαστάσεων απαιτείται βαθμονόμηση του μικροσκοπίου στο λογισμικό. Τέλος, ο χρήστης μπορεί να αλλάξει τις μονάδες μέτρησης μεταξύ μετρικού (metric system) και αγγλοσαξονικού συστήματος (imperial system).

**Πλήρη εικόνα:** Πατώντας το πλήκτρο F11 η εικόνα καταλαμβάνει όλη την οθόνη του υπολογιστή για καλύτερη προβολή.

**Ρύθμιση χρωμάτων:** Μέσω του λογισμικού πραγματοποιείται χρωματική επεξεργασία της προβολής από το μικροσκόπιο όπως η φωτεινότητα, η αντίθεση, η απόχρωση, ο

κορεσμός, η ευκρίνεια, το γκάμα και η έκθεση καθώς και η ποσότητα κόκκινου και μπλε χρώματος.

2x Ψηφιακή μεγέθυνση: Τα μικροσκόπια που διαθέτουν φακό 5 εκατομμυρίων εικονοστοιχείων (megapixel) έχουν ανάλυση εικόνας 2592x1944. Όταν η ανάλυση του λογισμικού ορίζεται στα 1280x1024 η εικόνα που προβάλλεται είναι υπό ψηφιακή μεγέθυνση 2x.

**Σύνδεση και ταυτόχρονα προβολή πολλαπλών μικροσκοπίων:** Ο χρήστης έχει την δυνατότητα να συνδέσει στην εφαρμογή και να προβάλει ταυτόχρονα παραπάνω από ένα μικροσκόπιο. Η δυνατότητα αυτή συνοδεύεται από πλεονεκτήματα όπως: Ταυτόχρονη προβολή διαφορετικών σημείων του προς εξέταση αντικειμένου, προβολή ενός σημείου από διαφορετικές οπτικές γωνίες, δυνατότητα συνδυασμού των παραπάνω χαρακτηριστικών που προσφέρει το πρόγραμμα. Για παράδειγμα, στην εικόνα που δίνει ένα μικροσκόπιο μετριέται η απόσταση και στην εικόνα από το δεύτερο μικροσκόπιο εφαρμόζεται επεξεργασία της εικόνας για καλύτερη απεικόνιση κάποιων χαρακτηριστικών του αντικειμένου που εξετάζεται.

## <span id="page-17-0"></span>**2. Μικροσκόπια, από το χθες στο σήμερα**

<span id="page-17-1"></span>2.1. Οι πρώτες θεωρητικές αναφορές.

 Η ιστορία του μικροσκοπίου ξεκινάει με την θεωρητική προσέγγιση και τις μελέτες από ξένους φιλοσόφους, επιστήμονες, και γιατρούς διαφόρων ειδικοτήτων. Συγκεκριμένα, πρώτη εμφάνιση κάνει ο Άγγλος φιλόσοφος Ρότζερ Μπέικον (Roger Bacon) περίπου το 1267, ο οποίος έγραψε «[Εμείς] μπορούμε να αριθμήσουμε τα μικρότερα σωματίδια σκόνης και άμμου λόγω του μεγαλείου της γωνίας κάτω από την οποία μπορούμε να τα δούμε».

 Στη συνέχεια, το 1538 ο Ιταλός γιατρός Γκιρολάμο Φρακαστόρο (Girolamo Fracastoro) έγραψε «Αν κάποιος κοιτάξει μέσα από δύο φακούς γυαλιών, το ένα πάνω στο άλλο, θα δει τα πάντα πολύ μεγαλύτερα». Αυτή ήταν η πρώτη αναφορά στην τεχνολογία που θα χρησιμοποιούσαν οι επιστήμονες αργότερα για την δημιουργία των πρώτων μικροσκοπίων. Με βάση τα παραπάνω παρατηρείται πως από πολύ νωρίς υπήρχε η ανάγκη για μελέτη των αντικειμένων σε μικροσκοπικό επίπεδο κάτι που οδήγησε αργότερα στην εφεύρεση της πρώτης συσκευής που είχε ως στόχο την μεγέθυνση των δειγμάτων.

#### <span id="page-17-2"></span>2.2. Το πρώτο μικροσκόπιο.

Η εφεύρεση του μικροσκοπίου άλλαξε την πορεία της επιστήμης, καθώς μας έδωσε την δυνατότητα να παρατηρήσουμε οργανισμούς και δομές αόρατες για το ανθρώπινο μάτι, όπως τα ερυθρά αιμοσφαίρια, οι ψύλλοι και τις τρίχες που καλύπτουν τα φύλλα της τσουκνίδας. Είναι μια συσκευή πολύ απλή στην βάση της, αφού το πρώτο μικροσκόπιο, που κατασκευάστηκε το 1590, αποτελούνταν μόλις από δύο φακούς, έναν στην αρχή και έναν στο τέλος ενός σωλήνα. Οι εφευρέτες αυτής της συσκευής λέγεται ότι είναι οι Hans και Zacharias Janssen, δύο ολλανδοί κατασκευαστές οπτικών μαζί με τον Hans Lippershey και οι οποίοι βραβευτήκαν για αυτό το επίτευγμα.

Στα τέλη του 1590 πραγματοποιώντας πειράματα με φακούς, τοποθετώντας τους τον έναν πάνω στον άλλον μέσα σε έναν σωλήνα αντιλήφθηκαν πως το αντικείμενο που βρίσκονταν στο τέλος του σωλήνα μεγεθύνονταν ακόμη περισσότερο από έναν μεγεθυντικό φακό. Έτσι, διαπίστωσαν πως είχαν εφεύρει το σύνθετο μικροσκόπιο. Αυτό σήμαινε πως είχαν ανακαλύψει ότι μια εικόνα που μεγεθύνεται από έναν μόνο φακό μπορεί να μεγεθύνεται περαιτέρω από έναν δεύτερο ή και περισσότερους από δυο φακούς.

Το πρώτο μηχανολογικό σχέδιο δημιουργήθηκε περίπου το 1631 στην Ολλανδία και παρουσίαζε την κατασκευή ενός σύνθετου μικροσκοπίου το οποίο ήταν κατασκευασμένο από ξύλο και χαρτόνι και διακοσμημένο με δέρμα ψαριού. Στο εσωτερικό του, αποτελούνταν από έναν προσοφθάλμιο και έναν αντικειμενικό φακό (objective lens). Το συγκεκριμένο μικροσκόπιο έγινε ιδιαίτερα δημοφιλές το 17<sup>ο</sup> αιώνα και αξιοποιήθηκε από επιστήμονες και φιλόσοφους όπως ο Ρόμπερτ Χούκ (Robert Hooke).

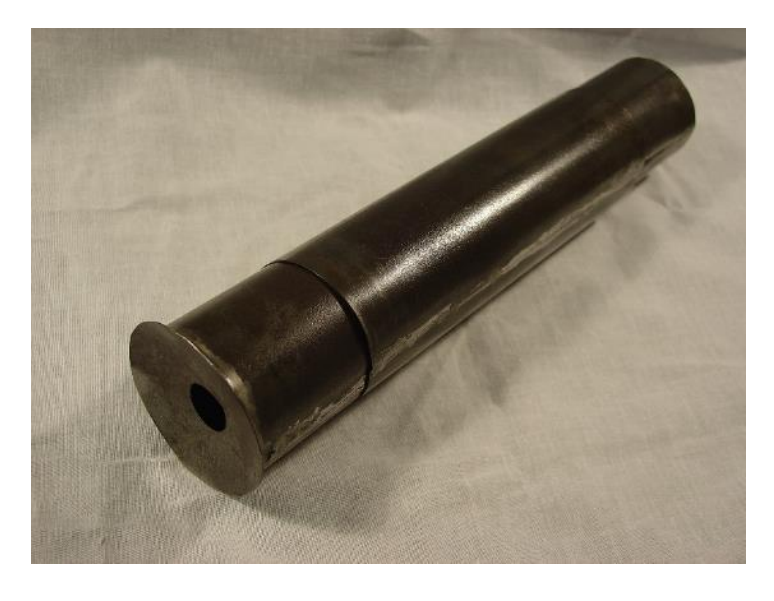

Εικόνα 2.1 - Αντίγραφο μικροσκοπίου που κατασκεύασε ο Zacharias Janssen.

#### <span id="page-19-0"></span>2.3. Το μικροσκόπιο του Χούκ.

O Ρόμπερτ Χούκ ήταν ένας Άγγλος φυσικός φιλόσοφος ο οποίος χρησιμοποίησε ένα σύνθετο μικροσκόπιο, περίπου παρόμοιο με αυτά που χρησιμοποιούνται και σήμερα και το οποίο έμοιαζε πολύ με τα τηλεσκόπια της εποχής. Το μικροσκόπιο του χρησιμοποιούσε ένα προσοφθάλμιο για την διατήρηση της απόστασης μεταξύ των ματιών και των φακών, έναν σωλήνα για εστίαση και έναν μηχανισμό στήριξης. Το σώμα του μικροσκοπίου ήταν κατασκευασμένο από ξύλο και περιλάμβανε δερμάτινη επένδυση εξωτερικά. Η εικόνα που λαμβάνονταν από το συγκεκριμένο μικροσκόπιο ήταν παραμορφωμένη και γενικότερα κακής ποιότητας λόγω των μεγάλων γωνιών πρόσπτωσης του φωτός. Για να αντιμετωπίσει το πρόβλημα ο Χούκ χρησιμοποίησε επιπλέον φακούς οι οποίοι όμως δημιουργούσαν πρόβλημα αφού μείωναν σημαντικά την φωτεινότητα. Την λύση στο νέο αυτό πρόβλημα την έδωσε με την επινόηση ενός μηχανισμού φωτισμού ο οποίος συγκέντρωνε το φως πάνω στο δείγμα. Παρά τις βελτιώσεις που πραγματοποίησε στο μικροσκόπιο όμως, η εικόνα που λαμβάνονταν εξακολουθούσε να ήταν κακής ποιότητας σε σχέση με άλλα μικροσκόπια.

Έπειτα το 1663, παρήχθησαν επιδείξεις τις οποίες τις χρησιμοποίησε ο Άγγλος φυσικός φιλόσοφος για να τις παρουσιάσει στην Βασιλική Ακαδημία ενώ το 1667 δημοσίευσε έναν τόμο με τίτλο Micrographia όπου εισήγαγε ένα ευρύ φάσμα μικροσκοπικών όψεων οικείων αντικειμένων (ψύλλοι, ψείρες και τσουκνίδες ανάμεσά τους). Σε αυτό το βιβλίο επινόησε τον όρο κύτταρο, όταν περιέγραψε τον ζωντανό ιστό. Έκανε πολλές παρατηρήσεις τις οποίες δημοσίευσε στο Micrographia το 1665. Αυτά περιλάμβαναν σπόρους, φυτά, το μάτι μιας μύγας και τη δομή του φελλού. Περιέγραψε τους πόρους μέσα στο φελλό ως «κύτταρα» και από εκεί πηγάζει η προέλευση της λέξης στη βιολογία σήμερα.

Μέσα στον τόμο που έγραψε ο Χούκ περιγράφει τον τρόπο με τον οποίο ένας φακός υψηλής ισχύος θα μπορούσε να μετατραπεί σε ένα μικροσκόπιο που να μπορεί να αξιοποιηθεί και στην πραγματικότητα. Η ανάγκη του να προβεί σε αυτή την κατασκευή τον επηρέασε λόγω του ότι χρησιμοποιούσε ένα σύνθετο μικροσκόπιο και διαπίστωσε πως αυτό τον καταπονούσε πολύ και εξασθενούσε την όρασή του. Έτσι προτίμησε να χρησιμοποιήσει ένα απλό μικροσκόπιο ενός φακού από χρυσό και δέρμα το οποίο ήταν φωτιζόμενο από ένα κερί. Αυτό το μικροσκόπιο αποτέλεσε την πηγή έμπνευσής του να γράψει τη Μικρογραφία.

Ο Χούκ έχει εφεύρει την καθολική άρθρωση, το διάφραγμα της ίριδας (που αποτελεί βασικό συστατικό πολλών σύγχρονων μικροσκοπίων του φωτός), έναν αναπνευστήρα, ένα ελατήριο διαφυγής αγκύρωσης και ελατήριο ισορροπίας για τα ρολόγια. Επίσης επεξεργάστηκε τη σωστή θεωρία της καύσης και επινόησε μια εξίσωση που περιγράφει την ελαστικότητα που χρησιμοποιείται ακόμα και σήμερα σύμφωνα με το Νόμο του Χούκ ενώ επινόησε ή βελτίωσε μετεωρολογικά όργανα όπως το βαρόμετρο, το ανεμόμετρο και το υγρόμετρο και ούτω καθεξής.

Ο Χούκ στην πραγματικότητα δεν κατασκεύαζε μικροσκόπια, πίσω από την κατασκευή τους ήταν ο Κρίστοφερ Κόκ (Christopher Cock). O Χούκ, συμμετείχε ενεργά όμως στην εξέλιξη αυτών τόσο στο συνολικό σχεδιαστικό κομμάτι όσο και στο κομμάτι των φακών.

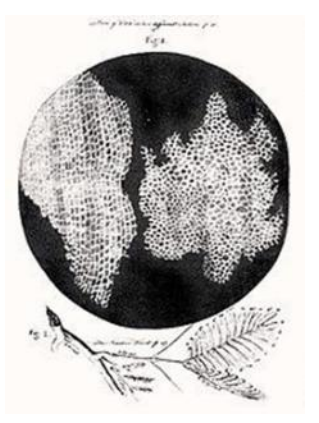

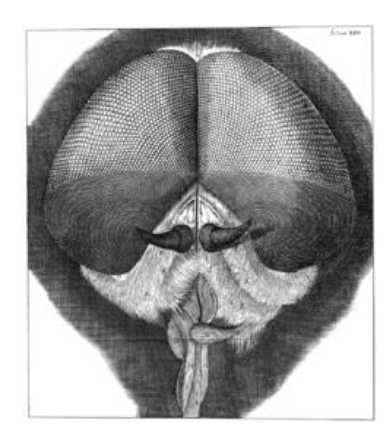

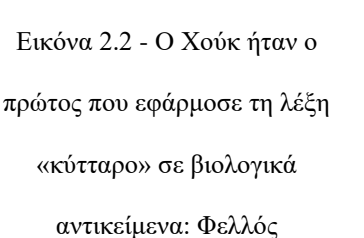

Εικόνα 2.3 - Το σχέδιο του Χούκ με έναν γκρίζο κηφήνα

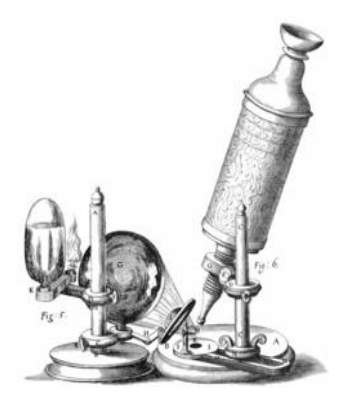

Εικόνα 2.4 - Το μικροσκόπιο του Χούκ

### <span id="page-21-0"></span>2.3. Η εποχή του Άντον φαν Λέβενχουκ

Ο Άντον φαν Λέβενχουκ (Antonie van Leeuwenhoek) (1632–1723) ήταν ένας Ολλανδός αυτοδίδακτος επιστήμονας και επιχειρηματίας και θεωρείται ως ο πατέρας της μικροβιολογίας. Κατά τη δεκαετία του 1670, επηρεασμένος από τον Χούκ, ο Ολλανδός Άντον φαν Λέβενχουκ, κατάφερε να κατασκευάσει χειρωνακτικά μικροσκόπια μεγέθους ενός γραμματόσημου. Μερικά από αυτά τα μικροσκόπια μπορούσαν να αναλύσουν λεπτομέρειες περίπου 0,7 μm (μικρόμετρα), τα οποία αποτέλεσαν τα καλύτερα δείγματά του και διατηρήθηκαν σε άριστη κατάσταση για περισσότερο από τρεις αιώνες, μένοντας ο ίδιος στην ιστορία λόγω της σπουδαιότητας του ως τεχνικός. Το δείγμα ήταν κατάλληλα τοποθετημένο στην κορυφή του δείκτη, πάνω από το οποίο βρισκόταν ένας κυρτός φακός προσαρτημένος σε μια μεταλλική θήκη. Στη συνέχεια, το δείγμα εξεταζόταν μέσω μιας οπής στην άλλη πλευρά του μικροσκοπίου και η εστίαση ρυθμιζόταν χρησιμοποιώντας μια βίδα.

Πιο αναλυτικά και σε αντίθεση με τον Χούκ, ο Λέβενχουκ δεν χρησιμοποίησε σύνθετα οπτικά αλλά μονούς φακούς. Η χρήση μόνο ενός φακού μείωσε δραματικά τα προβλήματα της οπτικής εκτροπής στους φακούς εκείνη την εποχή, και στην πραγματικότητα τα όργανα του Λέβενχουκ παρήγαγαν καλύτερη ποιότητα εικόνας σε σχέση με κάποια μετέπειτα μοντέλα. Ο εξοπλισμός του ήταν όλος χειροποίητος, από τους σφαιρικούς γυάλινους φακούς μέχρι τα ειδικά εξαρτήματά τους. Τα μικροσκόπια του αποτελούνταν κυρίως από μια συμπαγή βάση, για να συγκρατεί τον ενιαίο σφαιρικό φακό στη θέση του, μαζί με βίδες ρύθμισης που ήταν τοποθετημένες και κολλημένες στη θέση τους για τη ρύθμιση του πείρου συγκράτησης του δείγματος, και ένα άνοιγμα τοποθετημένο πριν από το δείγμα για τον έλεγχο του φωτισμού.

 Ανάμεσα στο 1674 με 1675 ο Λέβενχουκ, ξεκίνησε να κάνει κάποιες πρωτοποριακές παρατηρήσεις πάνω στους μικρο-οργανισμούς του γλυκού νερού χρησιμοποιώντας το απλό μικροσκόπιό του, που είχε έναν φακό. Αυτού του είδους τα μικροσκόπια παρέμειναν από τα πιο δημοφιλή μέχρι τη δεκαετία του 1850. Μέσο αυτού του μικροσκοπίου άρχισε να παρατηρεί έντομα και άλλα δείγματα καθώς και αναδείχθηκε ως ο πρώτος επιστήμονας που παρατήρησε τα βακτήρια. Το μικροσκόπιο αυτό που αναφέρεται παραπάνω βοήθησε επίσης τον Σκωτσέζο βοτανολόγο Ρόμπερτ Μπράουν (Robert Brown), το 1827 ο οποίος βασιζόμενος στις παραπάνω πληροφορίες έκανε εμφανή την παρουσία του κυτταρικού πυρήνα, με τον όρο αυτό να επινοείται το 1831.

Ο Άντον φαν Λέβενχουκ, αρχικά ξεκίνησε ως πωλητής υφασμάτων χωρίς κάποια επίσημη επιστημονική κατάρτιση και ισχυριζόταν πως δεν ήταν ο εφευρέτης του μικροσκοπίου του φωτός, ήταν όμως αναμφισβήτητα ο πρώτος άνθρωπος που ανέδειξε αυτό το νέο τεχνολογικό θαύμα της εποχής δίνοντας την κατάλληλη προσοχή στους βιολόγους επιστήμονες που είχαν ενδιαφέρον για τη μελέτη των ζωντανών όντων. Κάνοντας χρήση μεγεθυντικών γυαλιών για την παρατήρηση νημάτων σε ύφασμα,

συνέχισε να αναπτύσσει πάνω από 500 απλά μικροσκόπια μονού φακού (Baker & Leeuwenhoek 1739), τα οποία χρησιμοποίησε και παρατήρησε πολλά διαφορετικά βιολογικά δείγματα. Κοινοποίησε το εύρημα του στη Βασιλική Εταιρεία με μια σειρά επιστολών (Leeuwenhoek, 1800, The Selected Works of Antony Van Leeuwenhoek) που περιέχουν τις μικροσκοπικές ανακαλύψεις του σε πολλά από τα έργα της φύσης. Τα τελευταία περίπου 300 χρόνια, το μικροσκόπιο φωτός εξελίσσεται από μια απλή συσκευή ενός φακού της εποχής του van Leeuwenhoek σε ένα όργανο ικανό να παρατηρεί τη δυναμική ενός μεμονωμένου βιολογικού μορίου μέσα στα ζωντανά κύτταρα και για την παρακολούθηση κάθε κυτταρικού πυρήνα στην ανάπτυξη ολόκληρων εμβρύων και φυτών.

Οι μελέτες του Φαν Λέβενχουκ περιλάμβαναν τη μικροβιολογία και τη μικροσκοπική δομή των σπόρων, των οστών, του δέρματος, των φολίδων ψαριών, του κελύφους στρειδιών, της γλώσσας, της λευκής ουσίας στις γλώσσες των πυρετωδών ατόμων, των νεύρων, των μυϊκών ινών, του κυκλοφορικού συστήματος των ψαριών, των ματιών των εντόμων, των παρασιτικών σκουληκιών, της αράχνης, την αναπαραγωγή ακάρεων, έμβρυα προβάτων, υδρόβια φυτά και τα «ζώα», (είναι οι μικροοργανισμοί που περιγράφονται στην επιστολή του). Αφού δημιούργησε τα μικροσκόπια με τη μεγαλύτερη μεγέθυνση της εποχής του, πρωτοστάτησε στην έρευνα σε πολλούς τομείς της βιολογίας. Αναμφίβολα μπορεί να του πιστωθεί η ανακάλυψη βακτηρίων, κυτταρικών κενοτοπίων και σπερματοζωαρίων.

 Πριν από τον Φαν Λέβενχουκ, οι φακοί υπήρχαν για εκατοντάδες χρόνια (το 14<sup>ο</sup> αιώνα, κατασκευάστηκαν γυαλιά για πρώτη φορά στην Ιταλία), αλλά μόλις τον 17<sup>ο</sup> αιώνα οι επιστημονικές τους δυνατότητες έγιναν αντιληπτές με την εφεύρεση του μικροσκοπίου φωτός.

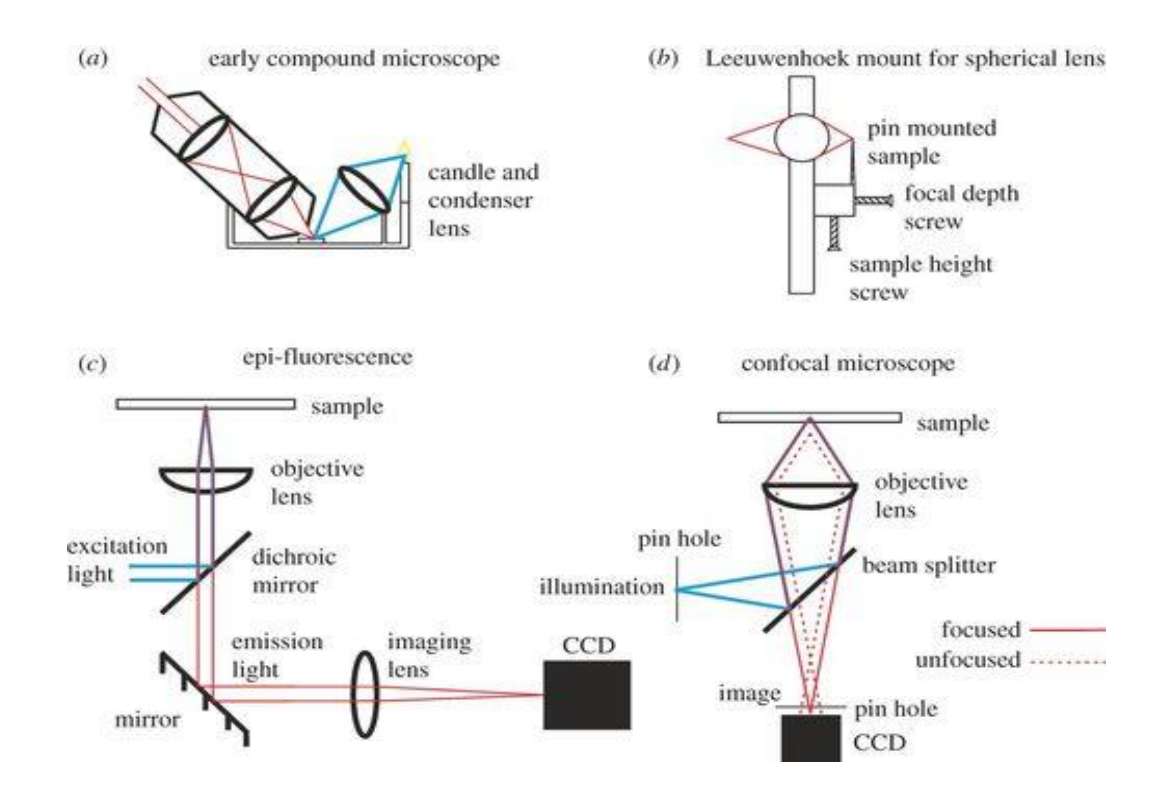

Εικόνα 2.5 - Σχέδια οπτικού μικροσκοπίου ανά τους αιώνες

Στην εικόνα 2.5. διακρίνονται διάφορα είδη οπτικού μικροσκοπίου και πώς εξελίχθηκαν μέσα στους αιώνες. Τα είδη που διακρίνονται είναι:

(α) Ένα σχέδιο απλού σύνθετου μικροσκοπίου που χρησιμοποιούσε ο Χούκ κατά τη συγγραφή της Micrographia.

(β) Ένα παράδειγμα του συστήματος μονής σφαιρικής βάσης φακού που χρησιμοποίησε ο van Leeuwenhoek, ύψους περίπου 5cm.

- (γ) Ένα απλό σύστημα επιφθορισμού.
- (δ) Ένα απλό σύγχρονο ομοεστιακό μικροσκόπιο.

Τα παραπάνω μικροσκόπια μπορούσαν να κρατηθούν στον ήλιο ή σε άλλη πηγή φωτός όπως ένα κερί που δεν είχαν ενσωματωμένες πηγές φωτός. Τα μικροσκόπια επίσης ήταν πολύ ελαφριά και φορητά και επιτρέποντας τη μεταφορά τους στο σημείο που ήταν τα δείγματα την στιγμή που συλλέγονταν.

<span id="page-25-0"></span>2.4. Το μικροσκόπιο του Γαλιλαίου.

Ο όρος 'μικροσκόπιο' εμφανίστηκε χρόνια αργότερα, το 1625, όταν τον χρησιμοποίησε πρώτη φορά ο ιατρός Τζιοβάνι Φάμπερ (Giovanni Faber) για να περιγράψει το μικροσκόπιο πολλαπλών φακών που εφηύρε ο Γαλιλαίος (Galileo Galilei) (1564-1642) το 1609.

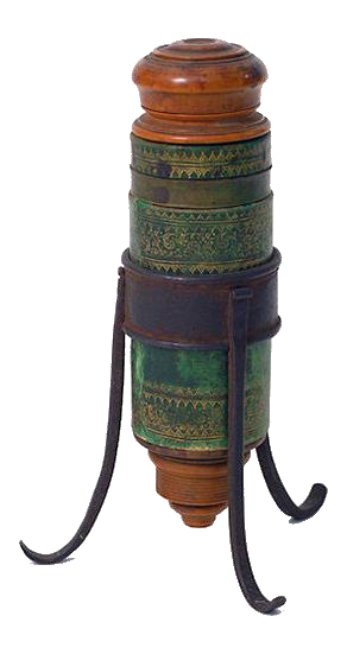

Εικόνα 2.6 - Το μικροσκόπιο που σχεδίασε ο Γαλιλαίος

Το μικροσκόπιο του Γαλιλαίου (το οποίο ονομαζόταν «occhiolino») ήταν βασισμένο στο τηλεσκόπιό του, με την διαφορά ότι χρησιμοποίησε φακούς με μικρότερη εστιακή απόσταση, αφού συνειδητοποίησε ότι η απόκτηση μεγαλύτερης εστιακής απόστασης όπως συνέβαινε με τα τηλεσκόπια του αποτελούσε μεγάλο πρόβλημα. Έτσι, χρησιμοποίησε φακούς με μικρότερη εστιακή απόσταση, οπότε θα μπορούσε, να μετατρέψει το τηλεσκόπιο του και να μεγεθύνει μικρά πράγματα έως και τριάντα φορές (30x). Το μικροσκόπιο αυτό είχε δύο φακούς: έναν αμφίκυρτο αντικειμενικό φακό και έναν διπλό κοίλο προσοφθάλμιο. Μέχρι το 1624, ο Γαλιλαίος είχε αναπτύξει ένα μικροσκόπιο που

είχε τρεις αμφίκυρτους φακούς. Ο Γαλιλαίος ενδιαφερόταν περισσότερο για το πλήθος των αστεριών που μπορούσε να δει μέσα από το τηλεσκόπιο του, δίνοντας μεγαλύτερη βάση σε αυτά, παρά για τα έντομα που εξέτασε από κοντά με το μικροσκόπιό του. Δυστυχώς, κανένα από τα μικροσκόπια που χρησιμοποίησε ο Γαλιλαίος δεν έχει διασωθεί. Το μικροσκόπιο (Εικόνα 2.6) πιθανολογείται να έχει σχεδιαστεί από τον Γαλιλαίο αλλά η κατασκευή του αποδίδεται στον Τζουζέπε Καμπάνι (Giuseppe Campani) (1635 – 1715) μετά τον θάνατο του Γαλιλαίου.

### <span id="page-26-0"></span>2.5. Εξελίξεις στον 19 <sup>ο</sup> Αιώνα.

Ο 19ος αιώνας άρχισε να δείχνει βελτίωση μέσα από την τεχνολογία και η μικροσκοπία έγινε πιο δημοφιλής μεταξύ των επιστημόνων. Ένα μέρος οφείλεται στην ανακάλυψη ότι ο συνδυασμός δύο τύπων γυαλιού μείωνε την δυσμορφία αφού μέχρι τότε και εξαιτίας της κακής ποιότητας του γυαλιού και του ατελούς φακού, οι επιστήμονες δεν έβλεπαν παρά μόνο παραμορφωμένες εικόνες.

 Ο Τζόζεφ Τζάκσον Λίστερ (Joseph Jackson Lister), το 1830 ανακάλυψε ότι η χρήση αδύναμων φακών μαζί σε διάφορες αποστάσεις παρείχε σαφή μεγέθυνση. Ο ίδιος μάλιστα έλυσε το πρόβλημα της σφαιρικής εκτροπής. Αυτό σήμαινε πως το φως κάμπτεται σε διαφορετικές γωνίες ανάλογα με το πού χτυπά τον φακό, δηλαδή τοποθετώντας τους φακούς σε ακριβείς αποστάσεις ο ένας με τον άλλον πετύχαινε καλύτερη μεγέθυνση.

 Το 1866 ο Κάρλ Ζεϊς (Carl Zeiss) στρατολόγησε τον Ερνστ Άμπε (Ernst Abbe) ως διευθυντή της έρευνάς του στην Zeiss Optical Works. Ο Άμπε έθεσε το πλαίσιο αυτού που θα γινόταν η σύγχρονη προσέγγιση ανάπτυξης υπολογιστικής οπτικής. Μάλιστα κατέστησε σαφή τη διαφορά μεταξύ μεγέθυνσης και ανάλυσης και επέκρινε την πρακτική

της χρήσης προσοφθάλμιων φακών με πολύ υψηλή μεγέθυνση ως «κενή μεγέθυνση». Επί τρία χρόνια, μέχρι το 1869 κατάφερε να δημιουργήσει έναν συμπυκνωτή όπου θεωρήθηκε μια νέα συσκευή φωτισμού. Το όνομα του συμπυκνωτή ήταν συμπυκνωτής Abbe, εμπνευσμένο από το δημιουργό του. Συγκεκριμένα, αποτελούσε μια μονάδα που εστίαζε το φως με πολλαπλούς φακούς που βελτίωναν τον φωτισμό του δείγματος, αλλά γρήγορα αντικαταστάθηκε από το Köhler Illumination, το σύγχρονο πρότυπο για το μικροσκόπιο φωτός (brightfield).

Το 1868, ο Άμπε εφηύρε τον αποχρωματικό φακό, χρησιμοποιώντας συγχωνευμένους φακούς, οι οποίοι διόρθωναν καλύτερα τις χρωματικές και σφαιρικές εκτροπές. Ο Άμπε, επιπλέον δημιούργησε το πρώτο διαθλασίμετρο στον κόσμο όπου και έχει μείνει στην ιστορία για την χρήση του «Αριθμού Abbe» ώστε να ποσοτικοποιηθεί η περίθλαση που ποικίλλει ανάλογα με το μήκος κύματος. Διέπραξε συνεργασία με τον Ότο Σότ (Otto Schott), έναν γημικό γυαλιού, για την παραγωγή των πρώτων φακών που κατασκευάστηκαν με αρκετά υψηλή ποιότητα ώστε να παράγουν μικροσκόπια περιορισμένης περίθλασης. Η εργασία τους το 1883 έθεσε τα όρια της οπτικής μακριάς περιοχής για περισσότερο από έναν αιώνα, μέχρι την εμφάνιση του μικροσκοπίου 4π το 1994.

Ο August Köhler (1866 - 1948) ήταν μαθητής πολλών πεδίων των φυσικών επιστημών. Κατά τη διάρκεια του διδακτορικού του, τροποποίησε την οπτική του φωτισμού για να συμπεριλάβει μια ίριδα πεδίου και μια ίριδα με διάφραγμα με φακό εστίασης για να παράγει καλύτερο φωτισμό με χαμηλότερη αντανάκλαση, η οποία βοήθησε στη συλλογή εικόνων χρησιμοποιώντας φωτοευαίσθητα χημικά. Λόγω της αργής φύσης της φωτογραφίας εκείνη την περίοδο, οι καλές εικόνες απαιτούσαν σχετικά μεγάλους χρόνους έκθεσης και ο φωτισμός Köhler βοήθησε σημαντικά στην παραγωγή τέτοιων εικόνων υψηλής ποιότητας. O Köhler εντάχθηκε στην Zeiss Optical Works το 1900, όπου η

τεχνική του φωτισμού σε συνδυασμό με την οπτική που είχαν ήδη αναπτυχθεί από τους Άμπε και Ότο Σότ συνέχισαν να αποτελούν τη βάση του σύγχρονου μικροσκοπίου φωτεινού πεδίου.

Το 1878 κάνει την εμφάνισή της μια μαθηματική θεωρία που συνδέει την ανάλυση με το μήκος κύματος φωτός όπου και επινόησε ο Ερνστ Άμπε. Σε μια εργασία του Άμπε πάνω σε μια κυματική θεωρία μικροσκοπικής απεικόνισης (συνθήκη Abbe Sine) κατέστησε δυνατή την ανάπτυξη μιας νέας σειράς δεκαεπτά στόχων μικροσκοπίου - τρεις από αυτούς ήταν οι πρώτοι στόχοι εμβάπτισης και όλοι σχεδιάστηκαν με βάση τη μαθηματική μοντελοποίηση. Οι δημιουργίες του βασίστηκαν σε μια ακριβή μελέτη των υλικών που, τα σχετικά σχέδια καθορίζονται με υπολογισμό μέχρι την τελευταία λεπτομέρεια - κάθε καμπυλότητα, κάθε πάχος, κάθε διάφραγμα ενός φακού. Τα μικροσκόπια σχεδιάστηκαν με βάση τους νόμους της φυσικής και όχι με τη δοκιμή και το λάθος που χαρακτήριζαν τους πρωτοπόρους, της εποχής εκείνης. Ταυτόχρονα, ορισμένες εταιρείες δημιούργησαν εξειδικευμένα εργοστάσια παραγωγής που επικεντρώνονταν στην κατασκευή μικροσκοπίων ακριβείας.

Το 1893, ο August Kohler, ανακάλυψε ένα σύστημα φωτισμού που είναι γνωστό ως φωτισμός Kohler. Έτσι κατάφερε να πετύχει σχεδόν μια τέλεια εικόνα, χρησιμοποιώντας διπλά διαφράγματα. Το σύστημα που κατάφερε να κατασκευάσει παρείχε πλεονεκτήματα, όπως στο να είναι ομοιόμορφα φωτισμένο το δείγμα, να έχει μια φωτεινή εικόνα ενώ ταυτόχρονα να έχει μειωμένη λάμψη.

<span id="page-29-0"></span>Το 1903 ο Ουγγρικής καταγωγής χημικός Ρίτσαρντ Ζιγκμόντι (Richard Adolf Zsigmondy) εφευρίσκει το υπερμικροσκόπιο, το οποίο επιτρέπει την παρατήρηση δειγμάτων κάτω από το μήκος κύματος του φωτός. Μετά από τριάντα χρόνια περίπου, το 1932 μελετώνται για πρώτη φορά τα διαφανή βιολογικά υλικά κάνοντας χρήση της εφεύρεσης του Φρίτς Σερνικέ (Frits Ζernike), του μικροσκοπίου αντίθεσης φάσης. Το 1938, μόλις έξι χρόνια μετά την εφεύρεση αυτή, έρχεται το ηλεκτρονικό μικροσκόπιο, που αναπτύχθηκε από τον Έρνστ Ρούσκα (Ernst Ruska), ο οποίος συνειδητοποίησε ότι η χρήση ηλεκτρονίων στο μικροσκόπιο βελτίωνε την ανάλυση. Επιπλέον, υπήρξε αργότερα η δυνατότητα προβολής τρισδιάστατων δειγμάτων εικόνων με την εφεύρεση του μικροσκοπίου σάρωσης σήραγγας από τους Γκέρντ Μπίνινγκ (Gerd Binnig) και Χέινριχ Ρόρερ (Heinrich Rohrer) το 1981.

Γενικά αναφέρεται η αύξηση της οπτικής αντίθεσης, μία από τις μεγαλύτερες προκλήσεις στην απεικόνιση βιολογικών δειγμάτων είναι η έμφυτη χαμηλή αντίθεσή τους. Εξαιτίας του δείκτη διάθλασής τους που είναι πολύ κοντά στο νερό και με αυτόν τον τρόπο δημιουργεί μια μικρή αλληλεπίδραση σκέδασης με το προσπίπτον φως. Γι' αυτό το λόγο έχει δημιουργηθεί ένας αριθμός διαφορετικών μεθόδων για την αύξηση της αντίθεσης, συμπεριλαμβανομένων των αλλαγών της φάσης απεικόνισης και της πόλωσης, της χρώσης και του φθορισμού, με τον τελευταίο να είναι ίσως η πιο εκτεταμένη εξέλιξη από την εφεύρεση του μικροσκοπίου του φωτός. Τα βιολογικά δείγματα δημιουργούν αντίθεση στη μικροσκοπία φωτεινού πεδίου διασκορπίζοντας και απορροφώντας μέρος του προσπίπτοντος φωτός. Καθώς είναι σχεδόν διαφανή, με αποτέλεσμα η αντίθεση να είναι πολύ κακή.

Ένας τρόπος για να αντιμετωπιστεί αυτό, είναι η δημιουργία αντίθεσης από αλλαγές φάσης (και όχι πλάτους) στο προσπίπτον κύμα φωτός. Μέχρι το 1900, είχε επιτευχθεί το θεωρητικό όριο ανάλυσης για τα μικροσκόπια ορατού φωτός (2000 angstroms). Το 1904, η Zeiss ξεπέρασε αυτόν τον περιορισμό με την εισαγωγή του πρώτου εμπορικού μικροσκοπίου UV με ανάλυση διπλάσια από ένα μικροσκόπιο ορατού φωτός. Ο Φρίτς Σερνικέ το 1930 ανακάλυψε ότι μπορούσε να δει μη χρωματισμένα κύτταρα χρησιμοποιώντας τη γωνία φάσης των ακτινών. Η καινοτομία του για την αντίθεση φάσης που παρουσιάστηκε το 1941 απορρίφθηκε από τη Zeiss, αλλά κέρδισε το βραβείο Νόμπελ το 1953. Η αντίθεση φάσης επιτυγχάνεται με το χειρισμό του εκπεμπόμενου φωτός διαφορετικά από το σκεδαζόμενο φως, το οποίο συνήθως μετατοπίζεται σε φάση 90° από το δείγμα ενώ ένας κυκλικός δακτύλιος τοποθετείται μπροστά από την πηγή φωτός, παράγοντας ένα δακτύλιο φωτισμού. Με το διάσπαρτο φως, παράγεται εικόνα υψηλότερης αντίθεσης.

Μια εναλλακτική στην αντίθεση φάσης είναι η αντίθεση διαφορικής παρεμβολής (DIC), όπου δημιουργήθηκε από τον Σμίθ (Smith) και αναπτύχθηκε περαιτέρω από τον Τζώρτζ Νομάρσκι (Georges Nomarski) το 1955. Κάνοντας χρήση ενός πρίσματος με την ονομασία Nomarski–Wollaston μέσω του οποίου το πολωμένο φως διασπάται σε δύο δέσμες πολωμένες σε γωνία 90° μεταξύ τους. Οι δέσμες αυτές, περνούν μέσα από το δείγμα και μεταφέρουν δύο εικόνες φωτεινού πεδίου μετατοπισμένες πλευρικά σε απόσταση ίση με τη μετατόπιση των δύο εισερχόμενων ακτινών στο επίπεδο δείγματος. Και οι δύο δέσμες εστιάζονται μέσω του αντικειμενικού αυτού φακού και στη συνέχεια ανασυνδυάζονται μέσω ενός δεύτερου πρίσματος Nomarski–Wollaston. Η αναδυόμενη δέσμη διέρχεται από έναν τελικό αναλυτή, που αναδύεται με πόλωση 135°. Οι ομοαξονικές δέσμες παρεμβάλλονται μεταξύ τους λόγω των ελαφρώς διαφορετικών μηκών διαδρομής των δύο δεσμών στο ίδιο σημείο της εικόνας, προκαλώντας διαφορά

φάσης και επομένως εικόνα υψηλής αντίθεσης. Η εικόνα που προκύπτει φαίνεται να έχει φωτεινά και σκοτεινά σημεία τα οποία περιέχουν πληροφορίες για τις διαφορές διαδρομής μεταξύ των δύο διατμημένων δοκών. Με αυτόν τον τρόπο δημιουργούνται εικόνες, οι οποίες έχουν πολύ καλή ευκρίνεια σε σχέση με άλλες λειτουργίες μετάδοσης. Η τεχνική για την απεικόνιση μη χρωματισμένων μικροβιολογικών δειγμάτων DIC, έχει την ικανότητα να αποκαλύπτει τα όρια των κυττάρων και των υποκυτταρικών οργανιδίων. Η αντίθεση επιδέχεται βελτίωση σε βιολογικά δείγματα, χρωματίζοντάς τα με ένα υλικό υψηλότερης αντίθεσης, όπως είναι οι βαφές. Αυτό επιτρέπει τη διαφορική αντίθεση, που γίνεται σε συγκεκριμένα μέρη του δείγματος, όπως ο κυτταρικός πυρήνας, όταν χρωματίζεται.

#### <span id="page-31-0"></span>2.7. Το μικροσκόπιο φθορισμού

Το μικροσκόπιο φθορισμού έχει τις ρίζες του στο μικροσκόπιο υπεριώδους (UV). Η θεωρία Άμπε σήμαινε ότι θα μπορούσε να επιτευχθεί καλύτερη χωρική ανάλυση χρησιμοποιώντας μικρότερα μήκη κύματος φωτός. Το 1904, ο August Köhler κατασκεύασε το πρώτο μικροσκόπιο UV. Διαπίστωσε όμως πως τα δείγματά του εξέπεμπαν επίσης φως υπό υπεριώδη ακτινοβολία (σημειώνοντάς το ως ενόχληση). Έπειτα, το 1911, ο Όσκαρ Χέιμσταντ (Oskar Heimstaedt) συνειδητοποίησε τη δυνατότητα του φθορισμού με ένα όργανο εργασίας που είχε. Τα μικροσκόπια αυτά του φθορισμού μετάδοσης βελτιώθηκαν σημαντικά το 1929, όταν οι Φίλιπ Έλινγκερ (Philipp Ellinger) και August Hirt τοποθέτησαν τα οπτικά μικροσκόπια διέγερσης και εκπομπής στην ίδια πλευρά με το δείγμα και έτσι εφηύραν το μικροσκόπιο επιφθορισμού.

Με την εφεύρεση των διχρωμικών κατόπτρων (1967), έγινε το πρότυπο σχέδιο στα μικροσκόπια φθορισμού. Έχουν αναπτυχθεί για το μικροσκόπιο φθορισμού αρκετές

καινοτόμες λειτουργίες φωτισμού, οι οποίες επέτρεψαν την απεικόνιση πολλών διαφορετικών δειγμάτων σε ένα ευρύ φάσμα κλιμάκων μήκους. Αυτές οι λειτουργίες περιλαμβάνουν ομοεστιακή, ανάκτηση φθορισμού μετά από φωτολεύκανση (FRAP), φθορισμό ολικής εσωτερικής ανάκλασης (TIRF) και μικροσκοπία δύο φωτονίων και φύλλων φωτός (LSM). Στη συμβατική μικροσκοπία φθορισμού, ολόκληρο το δείγμα φωτίζεται και με αυτό τον τρόπο συλλέγεται το εκπεμπόμενο φως. Μεγάλο μέρος του συλλεγόμενου φωτός του δείγματος προέρχεται από μέρη του δείγματος που είναι εκτός εστίασης.

Στη συνεστιακή μικροσκοπία, τοποθετείται μια οπή καρφίτσας μετά την πηγή φωτός έτσι ώστε μόνο ένα μικρό τμήμα του δείγματος να φωτίζεται και μια άλλη τρύπα καρφίτσας που τοποθετείται πριν από τον ανιχνευτή για να συλλέξει μόνο το εστιασμένο φως και να μπορέσει να μειώσει το φόντο σε μια εικόνα φθορισμού για να επιτρέψει την περαιτέρω απεικόνιση σε ένα δείγμα επιτρέποντας και την οπτική τομή και την τρισδιάστατη ανακατασκευή. Το πρώτο ομοεστιακό μικροσκόπιο κατοχυρώθηκε με δίπλωμα ευρεσιτεχνίας από τον Μάρβιν Μίνσκι (Marvin Minsky) το 1961. Αυτό το όργανο προηγήθηκε του λέιζερ, επομένως το προσπίπτον φως δεν ήταν αρκετά φωτεινό για φθορισμό. Με τα ομοεστιακά μικροσκόπια σάρωσης λέιζερ, ήταν δυνατή η καλύτερη αντίθεση φθορισμού, όπως διερευνήθηκε από τον Γουάιτ (White), ο οποίος και συνέκρινε την αντίθεση σε διαφορετικές κυτταρικές σειρές ανθρώπων και ζώων.

Το 1990, ο Ντένκ (Denk) χρησιμοποίησε ένα λέιζερ σε ένα ομοεστιακό μικροσκόπιο σάρωσης για να απεικονίσει τα ανθρώπινα νεφρικά κύτταρα με 2PE. Από τότε, έχει γίνει μια ισχυρή τεχνική για την παρατήρηση μοριακών διεργασιών σε ζωντανούς ιστούς, ιδιαίτερα στη νευροεπιστήμη, όπου η δυναμική των νευρώνων σε έναν εγκέφαλο ζωντανού αρουραίου παρατηρήθηκε για πρώτη φορά από τους Svoboda et al.

Αργότερα νέες μέθοδοι δημιουργήθηκαν για την μείωση του φόντου σε δείγματα φθορισμού όπως για παράδειγμα του Voie (1993) με τη χρήση LSM.

#### <span id="page-33-0"></span>2.8. Τα ηλεκτρονικά μικροσκόπια

Ο Γερμανός ηλεκτρολόγος μηχανικός Μάξ Κνόλ (Max Knoll) και ο Γερμανός φυσικός Έρνστ Ρούσκα (Ernst Ruska), ανακάλυψαν το 1931 το πρώτο ηλεκτρονικό μικροσκόπιο που ξεπέρασε τους οπτικούς περιορισμούς του φωτός. Σύμφωνα με τη φυσική, τα μικροσκόπια φωτός περιορίζονται από τη φυσική του φωτός σε μεγέθυνση 500x ή 1000x και ανάλυση 0,2 μm (μικρομέτρων). Ο Κνόλ και ο Ρούσκα κατασκεύασαν ένα ηλεκτρονικό μικροσκόπιο μετάδοσης (TEM). Το μικροσκόπιο αυτό μεταδίδει μια δέσμη ηλεκτρονίων (σε αντίθεση με το φως) μέσω του δείγματος. Η επακόλουθη αλληλεπίδραση της δέσμης ηλεκτρονίων με το δείγμα καταγράφεται και μετατρέπεται σε εικόνα. Στη συνέχεια, το 1942, ο Ρούσκα βελτίωσε το TEM κατασκευάζοντας το πρώτο ηλεκτρονικό μικροσκόπιο σάρωσης (SEM) που μεταδίδει μια δέσμη ηλεκτρονίων σε όλο το δείγμα. Οι αρχές που επινόησε ο Ρούσκα συνεχίζουν να αποτελούν τη βάση των σύγχρονων ηλεκτρονικών μικροσκοπίων. Αυτά τα μικροσκόπια μπορούν να επιτύχουν επίπεδα μεγέθυνσης έως και 2 εκατομμύρια φορές, με αποτέλεσμα να επηρεάσει την εξέλιξη στην αγορά. Η Κίνα αποτέλεσε έναν σπουδαίο προμηθευτή μικροσκοπίων για καθημερινή χρήση αλλά και οπτικών εξαρτημάτων σε ορισμένες από τις μεγαλύτερες μάρκες μικροσκοπίων. Αυτή η τάση της αγοράς είχε σημαντική επίδραση στην μείωση της τιμής των μικροσκοπίων.

# <span id="page-34-0"></span>**3. Χαρακτηριστικά και είδη ψηφιακών μικροσκοπίων**

<span id="page-34-1"></span>3.1. Βασική δομή των ψηφιακών μικροσκοπιών.

Τα ψηφιακά μικροσκόπια χρησιμοποιούν έναν αισθητήρα εικόνας (κάμερα) πίσω από τους φακούς μεγέθυνσης επιτρέποντας την λήψη εικόνων και βίντεο τα οποία με την σειρά τους προβάλλονται σε κάποια οθόνη. Πιο αναλυτικά, το μικροσκόπιο μπορεί να διαθέτει μια επιφάνεια όπου τοποθετούνται τα αντικείμενα προς μελέτη και σε μια δεδομένη απόσταση από την επιφάνεια αυτή υπάρχει η κεφαλή η οποία περιλαμβάνει έναν φακό μεγέθυνσης. Σε περιπτώσεις όπου το μικροσκόπιο διαθέτει διάφορα επίπεδα μεγέθυνσης τότε η κεφαλή μπορεί να έχει πολλαπλούς φακούς με κάθε φακό να έχει διαφορετική τιμή μεγέθυνσης. Ανάλογα με τη ρύθμιση ένας οι περισσότεροι φακοί τίθενται σε θέση λειτουργίας ενώ οι άλλοι μετακινούνται με μηχανικό τρόπο σε θέση αποθήκευσης. Πίσω από τους φακούς αυτούς υπάρχει ένας αισθητήρας εικόνας και αναλόγως τους φακούς που παρεμβάλλονται μεταξύ του αισθητήρα και του αντικειμένου προς μελέτη (δηλαδή είναι σε θέση λειτουργίας) ο αισθητήρας λαμβάνει την εικόνα υπό μεγέθυνση. Ο αισθητήρας εικόνας είναι τοποθετημένος πάνω σε μια πλακέτα και μετατρέπει τα κύματα φωτός που λαμβάνει σε σήματα τα οποία μέσω της πλακέτας και των επεξεργαστών εικόνας μετατρέπονται σε ψηφιακές εικόνες ή ψηφιακά βίντεο (πολλές εικόνες ανά δευτερόλεπτο γνωστό και ως καρέ). Οι ηλεκτρονικές πλακέτες εμπεριέχουν ηλεκτρονικά εξαρτήματα για την επίτευξη επικοινωνίας μεταξύ του μικροσκοπίου και κάποιου υπολογιστή ή κάποιας οθόνης για την αναμετάδοση της εικόνας / βίντεο. Επιπλέον, τα περισσότερα ψηφιακά μικροσκόπια διαθέτουν φακούς (συνήθως τεχνολογίας LED) για την φωταγώγηση του αντικειμένου διαβεβαιώνοντας πως η εικόνα που θα ληφθεί θα είναι η βέλτιστη και χωρίς να επηρεάζεται από τις συνθήκες φωτισμού του περιβάλλοντος. Τέλος, πρόσθετα ηλεκτρονικά και μηχανικά εξαρτήματα μπορούν να

περιλαμβάνονται πάνω στο ψηφιακό μικροσκόπιο αναλόγως τα χαρακτηριστικά και τις δυνατότητες που στοχεύει να προσφέρει καλύπτοντας διάφορες ανάγκες κατά την μελέτη των αντικειμένων.

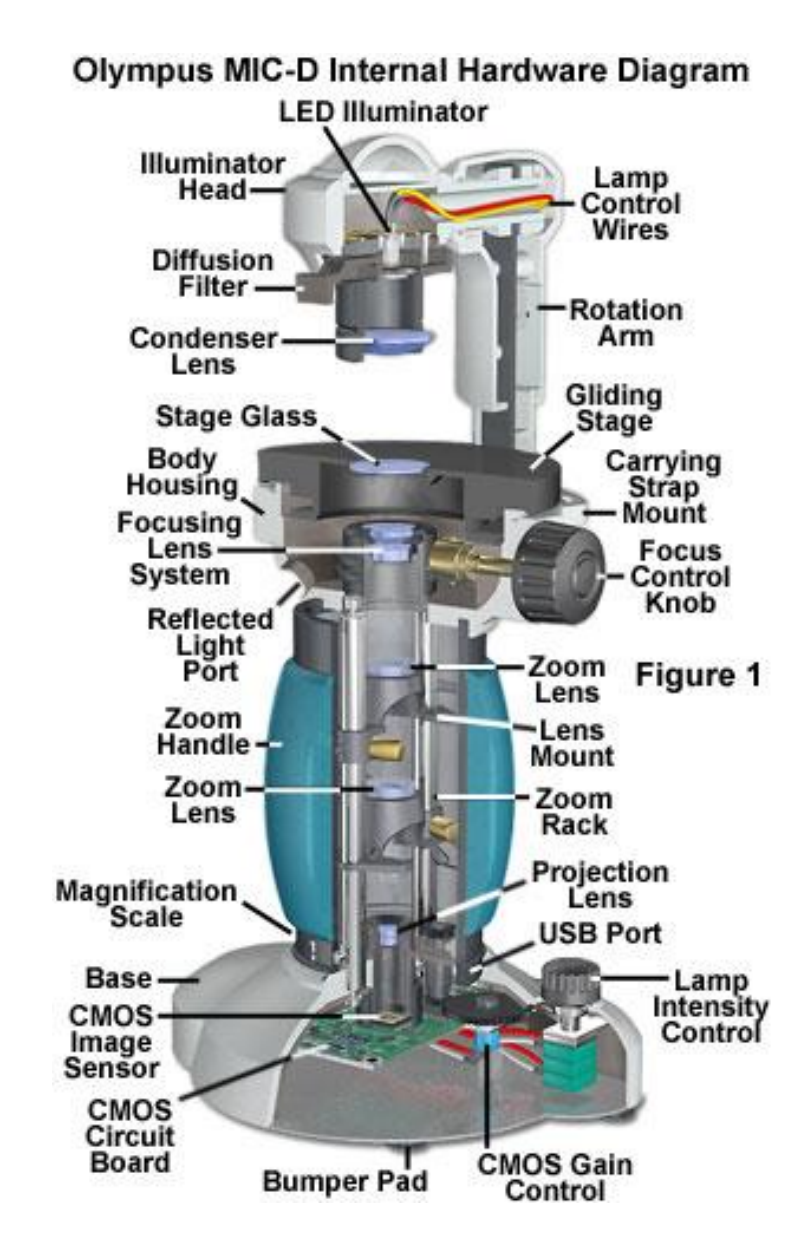

Εικόνα 3.1 - Ανατομία ψηφιακού μικροσκοπίου Olympus MIC-D

<span id="page-36-0"></span>3.2. Ψηφιακά μικροσκόπια χαμηλής και υψηλής ισχύος.

Τα ψηφιακά μικροσκόπια επιτρέπουν τη ζωντανή μετάδοση εικόνας σε οθόνη τηλεόρασης ή υπολογιστή και έχουν συμβάλει στην επανάσταση της μικροφωτογραφίας. Ενσωματώνουν μια κάμερα στην τριόφθαλμη θύρα ενός τυπικού μικροσκοπίου και διακρίνονται δύο τύποι ψηφιακών μικροσκοπίων, τα υψηλής ισχύος και τα χαμηλής ισχύος.

 Τα μικροσκόπια υψηλής ισχύος είναι γνωστά ως σύνθετα μικροσκόπια. Είναι πιο δημοφιλή και χρησιμοποιούνται σε εργαστήρια βιολογίας και χημείας για την εξέταση μικροσκοπικών υλικών όπως αιμοσφαίρια και ζωντανούς οργανισμούς που υπάρχουν στο νερό. Τα μικροσκόπια αυτά μεταδίδουν φως μέσω του δείγματος για να το κάνουν ορατό στο φακό. Έχουν μεγέθυνση έως και 1000x, παρόλο που στις περισσότερες εφαρμογές η μέγιστη μεγέθυνση που απαιτείται δεν ξεπερνάει τα 400x.

 Τα μικροσκόπια χαμηλής ισχύος ή αλλιώς στερεοσκοπικά μικροσκόπια, έχουν ένα φως πάνω και ένα φως κάτω που είτε το αντανακλούν είτε το μεταδίδουν και επιτρέπει την εξέταση διαφανών και στερεών δειγμάτων. Το 80x είναι συνήθως η μέγιστη μεγέθυνση και το 20-40x είναι το πιο συχνά χρησιμοποιούμενο εύρος μεγέθυνσης και αυτό είναι που χαρακτηρίζει το μικροσκόπιο ως χαμηλής ισχύος. Το μικροσκόπιο χαμηλής ισχύος είναι ιδανικό για συλλέκτες νομισμάτων, γραμματοσήμων, εντομολόγους, γεωλόγους και κατασκευαστές κοσμημάτων. Τα μικροσκόπια αυτά έχουν δύο προσοφθάλμιους φακούς που λειτουργούν σε συνδυασμό με έναν αντικειμενικό φακό δίνοντας ένα «βάθος» ή μια τρισδιάστατη εμφάνιση του δείγματος κατά την προβολή. Υπάρχουν τρεις τύποι μικροσκοπίων χαμηλής ισχύος. Αυτοί οι τύποι είναι ενιαία ισχύς (μία μεγέθυνση), διπλή ισχύς (δύο επιλογές μεγέθυνσης) και ζουμ (μια σειρά επιλογών

μεγέθυνσης). Τα μικροσκόπια μεγέθυνσης ζουμ είναι εύκολα στη χρήση, καθώς μπορεί κανείς να παρατηρήσει ένα ευρύ φάσμα μεγεθύνσεων.

 Η ψηφιακή πτυχή τόσο των μικροσκοπίων υψηλής όσο και χαμηλής ισχύος είναι η ενσωματωμένη ψηφιακή κάμερα. Το μικροσκόπιο λειτουργεί ως τυπικό οπτικό μικροσκόπιο, αλλά όταν συνδέεται με τον υπολογιστή, το λογισμικό που περιλαμβάνεται μέσα σε αυτό έχει την ιδιότητα να εμφανίζει την εικόνα μικροσκοπίου σε μια οθόνη, να καταγράφει και να αποθηκεύει εικόνες και βίντεο και να κάνει μετρήσεις. Οι εικόνες του δείγματος μπορούν να προβληθούν σε οθόνη υπολογιστή ή μεγάλη οθόνη. Οι εικόνες που δημιουργούνται από το ψηφιακό μικροσκόπιο μπορούν επίσης να ληφθούν και να χρησιμοποιηθούν με άλλα προγράμματα, όπως το PowerPoint ή προγράμματα επεξεργασίας φωτογραφίας φωτογραφιών και βίντεο (π.χ. Adobe Photoshop, Premiere Pro κλπ.). Όταν γίνεται η χρήση του ψηφιακού μικροσκοπίου, συνιστάται να υπάρχει η δυνατότητα λήψης εικόνων σε υψηλές αναλύσεις (1280×1024 ή υψηλότερες) που θα επιτρέψει την εκτύπωση ή την προβολή της εικόνας σε μεγάλο βαθμό λεπτομέρειας. Η ανάλυση 640×480, θα καταστήσει μια αξιοπρεπή εικόνα ικανοποιητικά ορατή σε μια οθόνη υπολογιστή, αλλά αυτό θα επηρεάσει την ευκρίνεια.

#### <span id="page-37-0"></span>3.3. Τα πρώτα ψηφιακά μικροσκόπια.

 Τα μικροσκόπια είναι πολύπλοκα εργαλεία που διευκολύνουν την ανάλυση μικρών αντικειμένων και δομών που μπορεί κανείς να συναντήσει σε διάφορα περιβάλλοντα, όπως η ιατρική, η εκπαίδευση, η μηχανική και η κατασκευή. Η ψηφιακή τεχνολογία έφερε τα ψηφιακά μικροσκόπια τα οποία έχουν γίνει απαραίτητα εργαλεία στην έρευνα και στην εξέλιξη των επιστημών. Το πρώτο ψηφιακό μοντέλο που δημιουργήθηκε το 1986 από την ιαπωνική εταιρεία Hirox Co. Ltd, ήταν μια απλή μονάδα ελέγχου συνδεδεμένη με έναν

υπολογιστή μέσω μιας σύνδεσης S-Video, η οποία αργότερα άλλαξε σε μια υποδοχή Firewire 800. Στις αρχές της δεκαετίας του 2000, η εταιρεία κυκλοφόρησε καινοτόμες μονάδες με ενσωματωμένες οθόνες και το 2015, η εταιρεία Hirox Co. Ltd. παρουσίασε ένα άλλο ψηφιακό μοντέλο συνδεδεμένο σε υπολογιστή μέσω USB 3.0.

<span id="page-38-0"></span>3.4. Πλεονεκτήματα και είδη ψηφιακών μικροσκοπίων.

 Τα ψηφιακά μικροσκόπια μπορούν να χρησιμοποιηθούν για τη λήψη, τροποποίηση και αποθήκευση εικόνων (συμπεριλαμβανομένων βίντεο και μετρήσεων) σε υπολογιστή ή άλλη εξωτερική συσκευή. Οι ψηφιακές μονάδες εμφανίζουν την εικόνα σε μια οθόνη, εξαλείφοντας την καταπόνηση των ματιών και του λαιμού.

 Τα φορητά ψηφιακά μικροσκόπια, είναι δημοφιλή εργαλεία, και εξασφαλίζουν την ευκολία στη χρήση και στο κράτημα, γεγονός που τα καθιστά ιδανικά για έρευνα εκτός εργαστηρίου. Η μεγέθυνση, η ανάλυση και οι επιπλέον δυνατότητες των μικροσκοπίων αυτών αποτελούν τρείς από τους παράγοντες που επηρεάζουν την απόφαση αγοράς ενός ψηφιακού μικροσκοπίου.

Στην οπτική μικροσκοπία, η μεγέθυνση προσδιορίζεται πολλαπλασιάζοντας τη μεγέθυνση του προσοφθάλμιου φακού με τη μεγέθυνση του φακού. Κυρίως όταν πρόκειται για ψηφιακές μονάδες, πρόσθετοι παράγοντες πρωταγωνιστούν όπως είναι η μνήμη, η συνδεσιμότητα και η ανάλυση της κάμερας. Μπορούν να ορίζονται ως οπτικά μικροσκόπια με συνδεδεμένη κάμερα, που επιτρέπουν την εμφάνιση εικόνων σε διάφορα είδη οθονών όπως οθόνη υπολογιστή, μόνιτορ με σύνδεση HDMI, κλπ.

 Τα ψηφιακά μικροσκόπια είναι εργαλεία που αξιοποιούνται σε πολλαπλούς τομείς και χρησιμοποιούνται για αναλύσεις στην παραγωγή, τον ποιοτικό έλεγχο, την ανάλυση

αστοχιών, τη διδασκαλία, την έρευνα και την ανάπτυξη, ακόμη και την εγκληματολογία καθώς και στον τομέα των βιοεπιστημών.

 Τα ψηφιακά μικροσκόπια πλήρους μεγέθους παρέχουν υψηλή μεγέθυνση, καθαρή ανάλυση και προηγμένες – πολλαπλές επιλογές και ρυθμίσεις. Τα σύνθετα αυτά μικροσκόπια είναι ιδανικά για την ανάλυση μικρών δειγμάτων με κάποιο βαθμό διαφάνειας. Κι αυτά από τη μεριά τους παρέχουν υψηλή μεγέθυνση χρησιμοποιώντας δύο σετ φακών. Τέτοια μικροσκόπια επιτρέπουν στους χρήστες να μελετούν τόσο τις λεκιασμένες διαφάνειες (π.χ. αρνητικά χρωματισμένα βακτήρια όπως είναι το αίμα) όσο και τις μη χρωματισμένες υγρές βάσεις (όπως είναι το νερό της λίμνης, μεταζωάρια κλπ.).

Ένα από τις καλύτερες ψηφιακές σύνθετες μονάδες μικροσκοπίων είναι το AmScope M158C-SP14-E 40X-1000 το οποίο είναι ένα προηγμένο σύνθετο μικροσκόπιο εξοπλισμένο με πέντε ρυθμίσεις μεγέθυνσης, σύστημα φωτισμού LED και ψηφιακή κάμερα. Η μονάδα συνοδεύεται από διαφάνειες βιολογικών δειγμάτων, κουτί προετοιμασίας διαφανειών και διάφορα εργαλεία, που καθιστούν το μικροσκόπιο αυτό ιδανικό για ακαδημαϊκούς όσο και για κάποιους που το χρησιμοποιούν ως χόμπι.

 Το αχρωμικό μικροσκόπιο AmScope T690C-PL-10M 40X-2500X προσφέρει μεγέθυνση 40X-2500X, σύστημα φωτισμού αλογόνου Kohler και ψηφιακή κάμερα 10MP. Με πολυάριθμα εξελιγμένα χαρακτηριστικά, το οποίο μπορεί να χρησιμοποιηθεί σε ερευνητικά και κλινικά περιβάλλοντα κάνοντάς το ένα εξαιρετικό σύνθετο μικροσκόπιο.

 Το ψηφιακό τριόφθαλμο σύνθετο μικροσκόπιο LED OMAX 40X-2500X πλήρους μεγέθους αποτελεί ένα από τα πιο ισχυρά σύνθετα μικροσκόπια με LED. Με επίπεδα μεγέθυνσης από 40Χ έως 2500Χ και σύστημα ψηφιακής απεικόνισης USB και κάμερα στα 14MP, η μονάδα αυτή διευκολύνει τη λήψη εικόνων, την εγγραφή βίντεο, καθώς και την ανάλυση δειγμάτων. Το λογισμικό του είναι συμβατό με λειτουργικά συστήματα

Windows XP/Vista/7/8/10, Mac OS και Linux. Το μικροσκόπιο αυτό είναι ιδανικό όργανο για εξέταση, έρευνα και διδασκαλία.

 Τα ψηφιακά στερεοσκοπικά μικροσκόπια είναι γνωστά ως στερεοσκοπικά ή ανατομικά μικροσκόπια, χρησιμοποιούνται συχνά για την ανατομή, την κλασματογραφία, την κατασκευή, την εγκληματολογία και την ωρολογοποιία. Χρησιμοποιούνται επίσης για την ανάλυση στερεών και αδιαφανών αντικειμένων ή δειγμάτων πολύ μεγάλων για ανάλυση από ένα σύνθετο μικροσκόπιο. Ένα δημοφιλές ασύρματο ψηφιακό στερεοσκοπικό μικροσκόπιο που περιλαμβάνει ασύρματο διόφθαλμο φακό είναι το OMAX 20X-40X-80X με ψηφιακή κάμερα και σύνδεση USB. Μπορεί να τροφοδοτηθεί από τροφοδοτικά 110 V ή 3 AA μπαταρίες, και αυτό το καθιστά κατάλληλο για χρήση σε εξωτερικούς χώρους. Η μονάδα διαθέτει ψηφιακό σύστημα απεικόνισης USB σε έναν από τους προσοφθάλμιους φακούς και το λογισμικό που περιλαμβάνεται είναι συμβατό με Windows XP/Vista/7/8/10 και Mac OS. Το ασύρματο διόφθαλμο μικροσκόπιο είναι ιδανικό για την ανάλυση νομισμάτων, γραμματοσήμων, πετρωμάτων, εντόμων και φυτών.

 Το στερεοσκοπικό μικροσκόπιο OMAX 3.5X-90X USB3 18MP είναι εξοπλισμένο με περιστρεφόμενη τριόφθαλμη κεφαλή, με σταθερή βάση γραφείου και κάμερα 18MP και σύνδεση USB 3.0. Είναι ένα από τα πιο ισχυρά στερεοσκοπικά μικροσκόπια που κυκλοφορούν στην αγορά, το οποίο μπορεί να ωφελήσει την ωρολογοποιία, την ηλεκτρονική και τη βιολογική έρευνα.

Το AmScope SM-4TZ-144 είναι ένα από τα πιο προηγμένα στερεοσκοπικά μικροσκόπια. Είναι εξοπλισμένο με περιστρεφόμενη κεφαλή και βάση με διπλό βραχίονα, η κατακόρυφη θύρα τριόφθαλμου φακού μπορεί να μετατραπεί σε θύρα φωτογραφίας με C-Mount ή 23 mm σύνδεση, όπου και η κάμερα πωλείται ξεχωριστά. Λόγω των πολύπλοκων διαμορφώσεων του, το επαγγελματικό τριόφθαλμο στερεοσκοπικό

μικροσκόπιο AmScope SM-4TZ-144A είναι ένα από τα εργαλεία ανατομής με την υψηλότερη βαθμολογία.

 Τα καλύτερα φορητά μικροσκόπια με συνδεσιμότητα USB διαφέρουν ως προς το σχεδιασμό τους και τις οπτικές δυνατότητες που κατέχουν. Τα μικροσκόπια πλήρους μεγέθους διαθέτουν μεγέθυνση που κυμαίνεται από 40X έως 1000X και τροφοδοτούνται από μπαταρίες. Οι φορητές και ελαφριές μονάδες μικροσκοπίων είναι ευέλικτες και διευκολύνουν τις αναλύσεις σε εξωτερικούς χώρους. Τα μικροσκόπια χειρός ή τσέπης, είναι επίσης δημοφιλείς φορητές μονάδες γιατί είναι συμπαγείς, εύχρηστες και διατίθενται σε προσιτές τιμές. Μία από αυτές τις φορητές μονάδες με USB είναι το ψηφιακό μικροσκόπιο AM7115MZT της Dino-Lite που παρέχει ευκρίνεια στην εικόνα και ακρίβεια στις μετρήσεις. Αυτό διαθέτει εξελιγμένα οπτικά στοιχεία, φακό LED, αισθητήρα 5MP και συνδεσιμότητα USB 2.0.

 Η ψηφιακή κάμερα μικροσκοπίου USB Opti-Tekscope έχει έναν προηγμένο αισθητήρα CMOS (Advanced CMOS Sensor) που μπορεί να αποτελέσει ένα κύριο ευέλικτο προϊόν ώστε να χρησιμοποιηθεί ως μικροσκόπιο - ενδοσκόπιο με κάμερα USB. Η μονάδα παρέχει ρυθμό μεγέθυνσης έως και 200X, οκτώ LED και έναν δίσκο CD-ROM συμβατό με Windows και Mac OS. Αποτελεί ένα εξαιρετικό εργαλείο για την ανάλυση γραμματοσήμων, νομισμάτων, ζωντανών δειγμάτων και πλακετών τυπωμένων κυκλωμάτων.

Το φορητό ψηφιακό μικροσκόπιο Celestron 44308 5 MP (Handheld Digital Microscope Pro) είναι μια εύχρηστη φορητή μονάδα, η οποία παρέχει μεγέθυνση από 20X έως 200X. Το μοντέλο διαθέτει αισθητήρα 5MP, φωτισμό LED, καλώδιο USB 2.0 και βάση ρυθμιζόμενου ύψους και εργαλείο βαθμονόμησης. Περιλαμβάνει το λογισμικό Micro Capture Pro για δημιουργία εικόνων, βίντεο VGA, animations ενώ παράλληλα

πραγματοποιεί μετρήσεις και καθίσταται ιδανικό για βιομηχανικό - ποιοτικό έλεγχο, επιθεώρηση εξαρτημάτων καθώς επίσης και για ιατρική έρευνα (ιατροδικαστική εξέταση).

 Μια άλλη προηγμένη ψηφιακή μονάδα χειρός είναι το Firefly GT800 Digital 2Mp Jewelry Gemology που διαθέτει οπτική μεγέθυνση 15Χ-230Χ και ψηφιακή μεγέθυνση 15Χ-700Χ. Η μονάδα αυτή διαθέτει βάση, γυάλινους φακούς πολλαπλών στρώσεων και λογισμικό που συνοδεύει το μικροσκόπιο. Το οποίο είναι συμβατό με Windows 7/Vista/XP. Χρησιμοποιείται για την επιθεώρηση υφασμάτων - εκτύπωσης και εξέτασης ζωντανών πλασμάτων καθώς και στις επισκευές και στον έλεγχο των επισκευών.

Το ψηφιακό μικροσκόπιο HR ProScope Mobile Wi-Fi Wireless Handheld Digital HR Microscope επιτρέπει την σύνδεση του με συσκευές Apple (Apple iPhone, iPad κλπ.) για προβολή των αποτελεσμάτων.

Γίνεται λοιπόν κατανοητό πώς για διάφορες ανάγκες έρευνας υπάρχει σίγουρα κάποιο ψηφιακό μικροσκόπιο που πληροί τις προδιαγραφές και απαιτήσεις που έχει κάθε τομέας και χρήστης. Χαρακτηριστικά όπως η σύνδεση με κινητές συσκευές για απεικόνιση σε αυτές, η ασύρματη επικοινωνία, η επικοινωνία μέσω USB, η χρήση οθόνης η οποία είναι ενσωματωμένη στο μικροσκόπιο, μικροσκόπια πολύ μικρού μεγέθους και πολλά άλλα μπορούν να βρεθούν μόνο σε ψηφιακά μικροσκόπια. Τέλος, λόγω του χαμηλού σχετικά κόστους υπάρχει η δυνατότητα της προμήθειας ψηφιακών μικροσκοπίων κατάλληλα για χρήση από παιδιά. Μέσω αυτών των μικροσκοπίων τα παιδιά μπορούν να εξοικειωθούν με βασικές διαδικασίες και να παρατηρήσουν μέσω της μεγέθυνσης λεπτομέρειες σε διάφορα αντικείμενα.

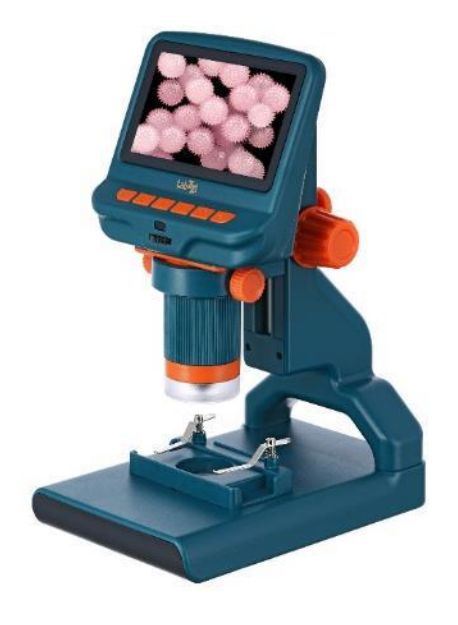

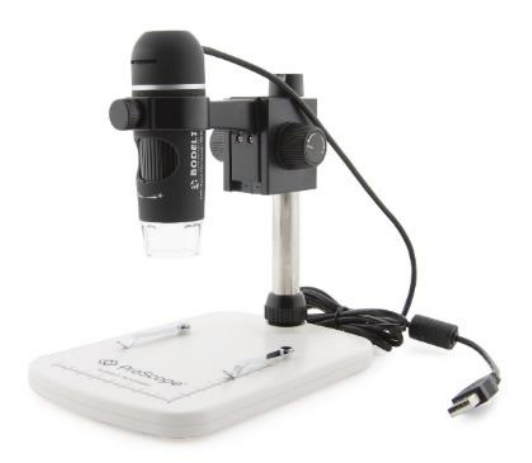

Εικόνα 3.2 - Ψηφιακό μικροσκόπιο για παιδιά LabZZ DM200

Εικόνα 3.3 - Ψηφιακό μικροσκόπιο χειρός

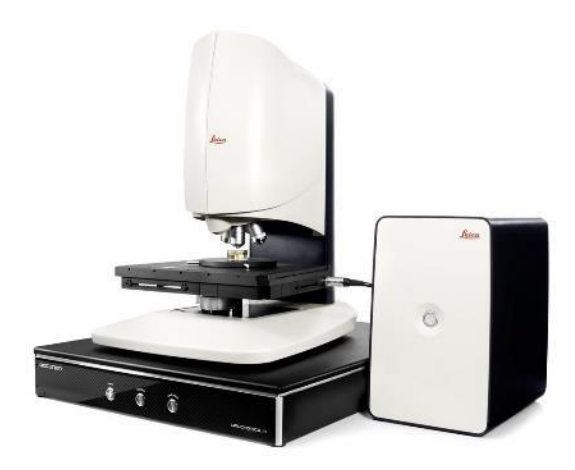

Εικόνα *3.4* - Ψηφιακό μικροσκόπιο τρισδιάστατων *επιφανειών* Leica DCM8

# <span id="page-44-0"></span>**4. Παρουσίαση του προγράμματος DinoCapture 2.0**

#### <span id="page-44-1"></span>4.1. Εισαγωγή στο περιβάλλον χρήστη.

Το DinoCapture 2.0 είναι ένα ολοκληρωμένο πρόγραμμα προβολής, καταγραφής και επεξεργασίας εικόνων και βίντεο που λαμβάνονται από τα ψηφιακά μικροσκόπια της Dino-Lite. Δυνατό χαρακτηριστικό της εφαρμογής DinoCapture είναι η λιτότητα του περιβάλλοντος χρήσης αφού χρησιμοποιώντας εύκολα μενού και με λίγα «κλικ» ο χρήστης μπορεί να αξιοποιήσει οποιαδήποτε δυνατότητα προσφέρει το λογισμικό αυτό. Σε αυτό το κεφάλαιο θα πραγματοποιηθεί μια ανάλυση των χαρακτηριστικών και δυνατοτήτων του προγράμματος DinoCapture 2.0.

Εκτελώντας ο χρήστης το πρόγραμμα αμέσως καλωσορίζεται από την κεντρική επιφάνεια (Εικόνα 4.1) στην οποία μπορεί κατευθείαν να παρακολουθήσει και να επεξεργαστεί την εικόνα που λαμβάνεται από το ψηφιακό μικροσκόπιο. Όταν το μικροσκόπιο συνδεθεί σε μία υποδοχή USB του υπολογιστή εντοπίζεται αυτόματα από την εφαρμογή και εμφανίζεται παράθυρο με την μετάδοση της εικόνας.

Τα κύρια μέρη που αποτελούν την αρχική οθόνη του λογισμικού DinoCapture είναι τα εξής:

- Μενού: Περιλαμβάνει τη δημιουργία νέου έργου, την επεξεργασία αποθηκευμένων έργων, βασικές εντολές όπως αντιγραφή – επικόλληση, αποθήκευση, εκτύπωση των εικόνων και βίντεο που βρίσκονται στη λίστα, τις ρυθμίσεις του προγράμματος και τη βοήθεια / οδηγίες χρήσης.

- Μπάρα προβολής Καμερών: Στη συγκεκριμένη μπάρα εμφανίζονται οι τροφοδοσίες από τις κάμερες των ψηφιακών μικροσκοπίων που έχουν συνδεθεί καθώς και οι φωτογραφίες και τα βίντεο που έχουν αποθηκευτεί και είναι ανοιχτά στο παράθυρο μετάδοσης / επεξεργασίας.

- Μενού εργαλείων: Σχεδόν όλες οι δυνατότητες που προσφέρει το πρόγραμμα εμπεριέχονται σε αυτή τη μπάρα. Τέτοιες δυνατότητες περιλαμβάνουν τη λήψη μετρήσεων, την σχεδίαση – δημιουργία σημειώσεων πάνω στην εικόνα καθώς και τις ρυθμίσεις των δυνατοτήτων αυτών.

- Εργαλεία Εικόνων: Στη συγκεκριμένη περιοχή διατίθενται επιλογές σχετικά με την διαχείριση των εικόνων και των βίντεο που καταγράφονται μέσα από το λογισμικό τα οποία μπορούν να αποθηκευτούν, να εκτυπωθούν, να προβληθούν σε ένα άλλο μέσο καθώς και να διαγραφούν.

- Λίστα εικόνων / βίντεο: Εδώ εμφανίζονται όλες οι εικόνες και τα βίντεο που έχουν καταγραφεί.

- Παράθυρο μετάδοσης / επεξεργασίας: Το μεγαλύτερο μέρος του προγράμματος το καταλαμβάνει το συγκεκριμένο παράθυρο στο οποίο ο χρήστης μπορεί να προβάλει την αναμετάδοση ενός η πολλαπλών ψηφιακών μικροσκοπίων και να πραγματοποιήσει ενέργειες όπως η μέτρηση διαστάσεων, η δημιουργία σημειώσεων, την μεγέθυνση της εικόνας κλπ.

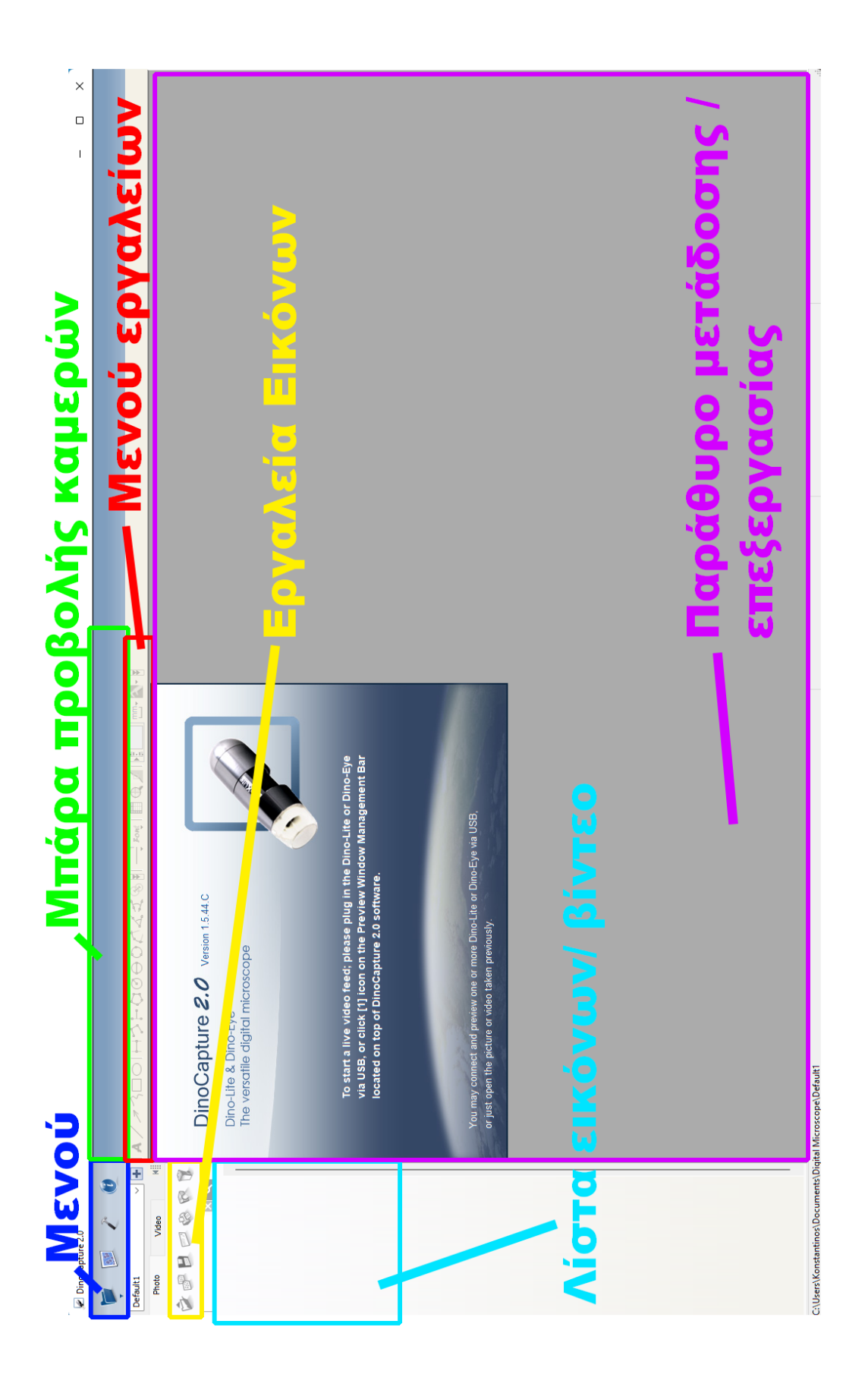

Εικόνα 2.1 - Κύρια οθόνη του προγράμματος DinoCapture 2.0

#### <span id="page-47-0"></span>4.2. Κύριο Μενού.

Το κύριο μενού αποτελείται από τέσσερα εικονίδια τα οποία με τη σειρά τους περιλαμβάνουν κάποιες βασικές εντολές για τη λειτουργία του προγράμματος

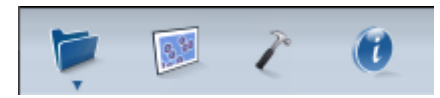

Εικόνα 4.2 - To κύριο μενού του προγράμματος DinoCapture 2.0

Ξεκινώντας από τα αριστερά το πρώτο εικονίδιο είναι ο «φάκελος» που εμπεριέχει τις εντολές «Νέος φάκελος» όπου ο χρήστης μπορεί να δημιουργήσει νέο φάκελο, «Διαχείριση φακέλων» όπου εμφανίζεται λίστα με φακέλους που έχουν δημιουργηθεί μέσω του προγράμματος και τέλος «Ιδιότητες φακέλου» όπου εμφανίζεται νέο παράθυρο και περιλαμβάνει κάποιες βασικές πληροφορίες και χαρακτηριστικά σχετικά με τον ανοιχτό φάκελο.

Στη συνέχεια, ακολουθεί το εικονίδιο «Αρχείο» το οποίο περιλαμβάνει τις εντολές που αφορούν τις καταγεγραμμένες εικόνες και βίντεο που εμφανίζονται στη λίστα εικόνων / βίντεο στην αριστερή στήλη του προγράμματος. Συγκεκριμένα οι εντολές είναι: άνοιγμα, αντιγραφή, μετακίνηση, αποθήκευση, διαγραφή, αποστολή μέσω mail, προβολή slideshow, εκτύπωση και κλείσιμο ανοιχτών αρχείων.

Το τρίτο εικονίδιο είναι οι «Ρυθμίσεις». Σε αυτό εμφανίζεται μια πληθώρα επιλογών που αφορούν το πρόγραμμα και το μικροσκόπιο. Σε αυτό το μενού εντοπίζονται οι γενικές ρυθμίσεις της εφαρμογής όπως η εμφάνιση ή απόκρυψη περιοχών στην αρχική του προγράμματος, την επιλογή της γλώσσας του προγράμματος, την αυτόματη ενημέρωση σε νέα έκδοση, την προβολή σε πλήρη οθόνη, την αλλαγή των συντομεύσεων κλπ. Κάποιες

από τις επιλογές που σχετίζονται με το μικροσκόπιο και της εικόνας που μεταδίδεται και βρίσκονται σε αυτό το μενού είναι η μορφή της εικόνας, η αναστολή λειτουργίας της κάμερας, επιλογές που σχετίζονται με το κουμπί αφής και το πεντάλ ποδιού (πωλείται ξεχωριστά) του μικροσκοπίου, την σύνδεση του μικροσκοπίου μέσω δικτύου, τις ρυθμίσεις σχετικά με τις μετρήσεις (π.χ. κλίμακα) και άλλες.

Τέλος, το εικονίδιο «Βοήθεια» περιλαμβάνει τις οδηγίες χρήσης, απαντήσεις σε συχνά ερωτήματα, τις πληροφορίες σχετικά με το λογισμικό και τους όρους χρήσης.

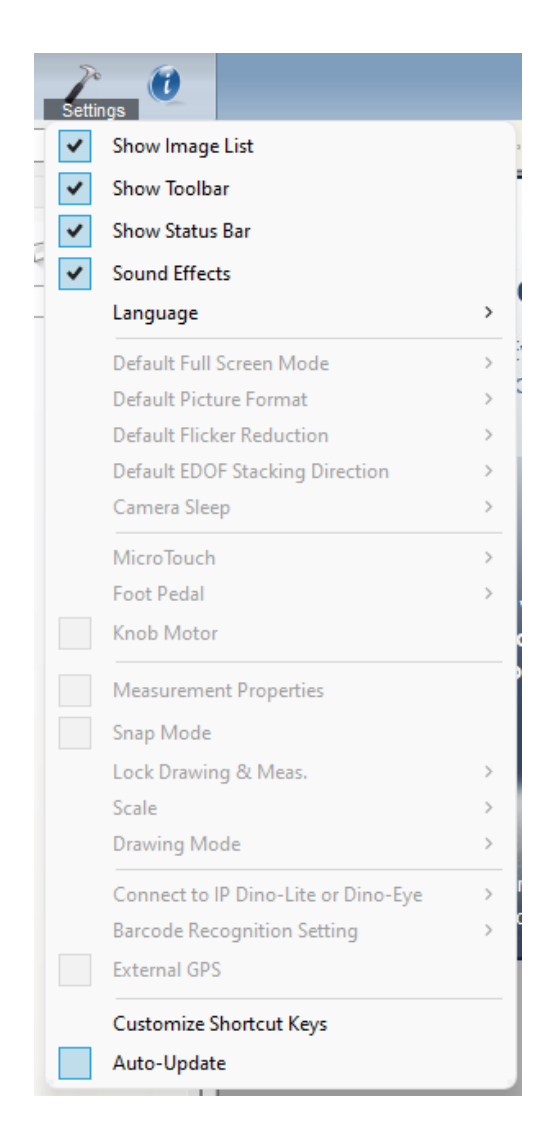

Εικόνα 4.3 - Διαθέσιμες επιλογές στην καρτέλα ρυθμίσεις (οι γκρι επιλογές γίνονται διαθέσιμες μετά την σύνδεση του μικροσκοπίου)

#### 4.3. Επιλογές στο παράθυρο αναμετάδοσης

Σε κάθε ζωντανή προβολή και φωτογραφία που είναι ενεργή στο παράθυρο μετάδοσης / επεξεργασίας διαθέτει πάνω δεξιά κάποιες ρυθμίσεις και επιλογές. Οι επιλογές από τα δεξιά προς τα αριστερά είναι οι εξής:

- Η επιλογή «X» κλείνει το συγκεκριμένο ενεργό παράθυρο.
- Η επιλογή παραθύρου η οποία μεγιστοποιεί η ελαχιστοποιεί το παράθυρο.
- Η επιλογή με το εικονίδιο κλειδιού ανοίγει ένα παράθυρο με διάφορες ρυθμίσεις επεξεργασίας της εικόνας συμπεριλαμβανομένου της φωτεινότητας, της αντίθεσης, της ισορροπίας λευκού, του κορεσμού, της ευκρίνειας. Επιπλέον, δίνεται η δυνατότητα αλλαγής της κλίσης (για παράδειγμα σε περιπτώσεις που το μικροσκόπιο λαμβάνει την εικόνα ανάποδα, το πρόγραμμα μπορεί να την αντιστρέψει). Στο τέλος του παραθύρου, ακολουθούν και οι επιλογές που επιτρέπουν την μετατροπή της εικόνας σε ασπρόμαυρο ή την εμφάνιση των αρνητικών χρωμάτων.
- Η επιλογή με το εικονίδιο με σχήμα τον ήλιο ενεργοποιεί και απενεργοποιεί τα LED του μικροσκοπίου.
- Το κουμπί με την επιγραφή «ΑΕ» ελέγχει την έκθεση της εικόνας.
- Τέλος, το κουμπί με την επιγραφή «WB» δίνει την δυνατότητα αλλαγής της ισορροπίας του λευκού φωτός.

#### <span id="page-49-0"></span>4.4. Βαθμονόμηση.

Πριν τη λήψη δεδομένων και τον υπολογισμό αποστάσεων είναι απαραίτητο να πραγματοποιηθεί βαθμονόμηση (calibration) στο μικροσκόπιο. Η βαθμονόμηση εξασφαλίζει πως οι μετρήσεις που θα πραγματοποιηθούν στο πρόγραμμα θα είναι οι πραγματικές. Σε αντίθετη περίπτωση οι μετρήσεις θα έχουν σημαντικές αποκλίσεις και σφάλματα με αποτέλεσμα να μην είναι αποδεκτές. Η βαθμονόμηση πραγματοποιείται τοποθετώντας μπροστά στην κάμερα του μικροσκοπίου και στην ίδια απόσταση που θα τοποθετούνται τα αντικείμενα προς μελέτη, μια επιφάνεια με ορισμένα σημεία. Το εργαλείο βαθμονόμησης περιέχει σημεία με μετρημένες αποστάσεις τις οποίες το πρόγραμμα χρησιμοποιεί ώστε να γνωρίζει τις αποστάσεις μεταξύ διάφορων σημείων σε όλη την έκταση που καταγράφει ο φακός.

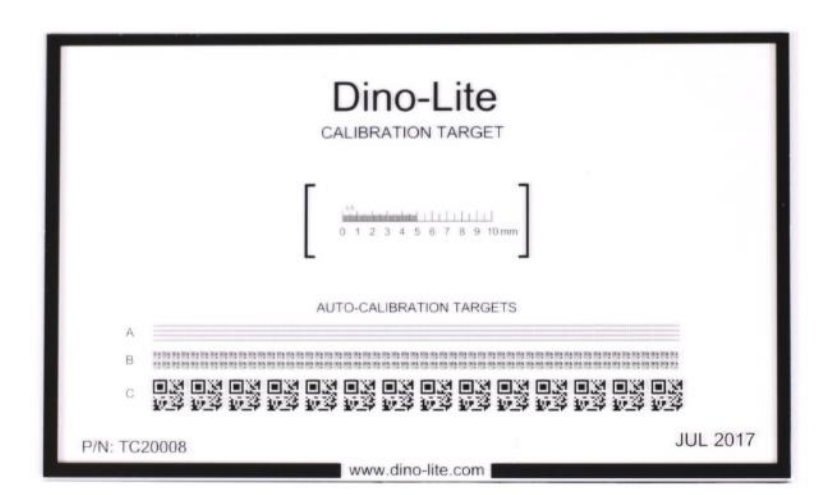

Εικόνα 4.4 - Επιφάνεια βαθμονόμησης της Dino-Lite

Για την πραγματοποίηση της βαθμονόμησης μέσω της εφαρμογής DinoCapture ακολουθούνται τα παρακάτω βήματα:

- Από το μενού εργαλείων γίνεται επιλογή νέου προφίλ βαθμονόμησης.
- Δίνεται όνομα στο νέο προφίλ και κλικ στο «συνέχεια βαθμονόμησης».
- Εισαγωγή μεγέθυνσης από το παράθυρο μετάδοσης / καταγραφής
- Ορίζονται δύο σημεία από την επιφάνεια βαθμονόμησης που προβάλλεται στο

παράθυρο μετάδοσης.

- Πληκτρολογείται η απόσταση των σημείων η οποία δίνεται από την επιφάνεια βαθμονόμησης.

- Πατώντας στο «Ολοκλήρωση» ολοκληρώνεται η διαδικασία της βαθμονόμησης και τα δεδομένα αποθηκεύονται στο προφίλ που μόλις έχει δημιουργηθεί.

#### <span id="page-51-0"></span>4.5. Λήψη στιγμιότυπων και βίντεο

Η εφαρμογή δίνει την δυνατότητα καταγραφής και αποθήκευσης στιγμιότυπων και βίντεο που μεταδίδονται από το μικροσκόπιο στο παράθυρο προβολής με την χρήση των 3 κουμπιών στα αριστερά του παραθύρου. Πατώντας το κουμπί με το εικονίδιο της φωτογραφικής μηχανής πραγματοποιείται αποθήκευση στιγμιότυπου από το παράθυρο προβολής. Το κουμπί με το εικονίδιο της βιντεοκάμερας πατώντας το μια φορά ξεκινάει την καταγραφή βίντεο. Πατώντας δεύτερη φορά το κουμπί η καταγραφή σταματάει. Το τρίτο κουμπί που έχει εικονίδιο μια κάμερα και ένα ρολόι δίνει την δυνατότητα καταγραφής βίντεο για χρόνο που ορίζεται στο παράθυρο που εμφανίζεται μετά το πάτημα του κουμπιού. Οι φωτογραφίες και τα βίντεο που παράγονται από τις επιλογές αποθηκεύονται αριστερά στη λίστα εικόνων και βίντεο.

<span id="page-51-1"></span>4.6. Πραγματοποίηση μετρήσεων διαστάσεων.

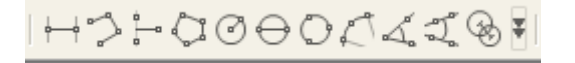

Εικόνα 3.5 - Εντολές μετρήσεων στη μπάρα εργαλείων

Το πιο βασικό χαρακτηριστικό του προγράμματος είναι η δυνατότητα πραγματοποίησης μετρήσεων στα αντικείμενα που εστιάζει το μικροσκόπιο. Το λογισμικό DinoCapture δίνει την δυνατότητα χρήσης πολλαπλών μεθόδων για τον υπολογισμό διαστάσεων καθώς και έξυπνων λειτουργιών για την εξασφάλιση της μέγιστης δυνατής ακρίβειας στις μετρήσεις. Τα εργαλεία μετρήσεων βρίσκονται συγκεντρωμένα στη μπάρα εργαλείων του προγράμματος και χρησιμοποιούνται ως εξής:

- Μέτρηση γραμμής: Μετράει την απόσταση μεταξύ δύο σημείων που ορίζει ο χρήστης. Αφού ενεργοποιηθεί αυτή η εντολή ο χρήστης επιλέγει στο παράθυρο αναμετάδοσης ένα αρχικό σημείο και ένα τελικό σημείο. Το πρόγραμμα αμέσως μετά την επιλογή του τελικού σημείου θα εμφανίσει μια ετικέτα με την απόσταση αυτών των δύο σημείων καθώς και μια ευθεία γραμμή που ενώνει τα δύο αυτά σημεία.
- Μέτρηση συνεχούς γραμμής: Μετράει την συνολική απόσταση μεταξύ πολλαπλών σημείων. Με την ενεργοποίηση της εντολής ο χρήστης επιλέγει ένα αρχικό σημείο και μετά επιλέγει επιπλέον σημεία τα οποία μπορούν να έχουν και διαφορετικές μοίρες. Όταν γίνει η επιλογή και του τελευταίου σημείου, ο χρήστης πατάει το πλήκτρο escape (Esc) και στην οθόνη εμφανίζεται το συνολικό μήκος της γραμμής που συνδέει το πρώτο σημείο με το τελευταίο σημείο διαμέσου όλων τον ενδιάμεσων σημείων που έχουν επιλεχθεί.
- Μέτρηση σημείων από κοινή γραμμή: Μετράει την απόσταση διάφορων σημείων που έχουν επιλεχθεί από μια κοινή ευθεία.

Κάνοντας κλικ στην εντολή ο χρήστης επιλέγει 2 σημεία ορίζοντας έτσι μια ευθεία και έπειτα επιλέγει διάφορα σημεία. Για την έξοδο από την εντολή ο χρήστης πατάει το πλήκτρο escape (Esc). Με την ολοκλήρωση της μέτρησης εμφανίζονται οι αποστάσεις μεταξύ κάθε σημείου και της κοντινότερης απόστασης τους από την αρχική ευθεία.

- Μέτρηση πολυγώνου: Ίδια λειτουργία με την εντολή «μέτρηση συνεχούς γραμμής» με την μόνη διαφορά ότι η γραμμή ξεκινάει και τελειώνει στο ίδιο σημείο (με άλλα λόγια μετριέται η περίμετρος του σχήματος που δημιουργείται με τις γραμμές)

Ο χρήστης ενεργοποιεί την εντολή και ορίζει διάφορα σημεία, η εντολή ολοκληρώνεται όταν ο χρήστης «κλείνει την ανοιχτή γραμμή» πατώντας το αρχικό σημείο. Έπειτα, το πρόγραμμα εμφανίζει ετικέτα με το συνολικό μήκος της γραμμής (περίμετρος)

- Μέτρηση ακτίνας: Μετράει την ακτίνα, την περιφέρεια και την περιοχή του κύκλου με βάση το κέντρο του κύκλου και ένα σημείο.

> Ενεργοποιώντας την εντολή ο χρήστης καλείται να επιλέξει ένα σημείο το οποίο θα είναι το κέντρο του κύκλου. Έπειτα, επιλέγει ένα δεύτερο σημείο και ορίζεται η ακτίνα του κύκλου. Αυτόματα το πρόγραμμα σχεδιάζει την περίμετρο του κύκλου και εμφανίζει ετικέτα με το μήκος της ακτίνας (απόσταση των δύο σημείων) καθώς και την περιοχή και περιφέρεια του κύκλου.

- Μέτρηση διαμέτρου: Λειτουργεί όπως η εντολή «μέτρηση ακτίνας», σε αυτή την μέθοδο όμως το πρώτο σημείο δηλώνει την μια πλευρά της διαμέτρου του κύκλου αντί του κέντρου του.

> Ο χρήστης αφού επιλέξει την εντολή, επιλέγει το πρώτο σημείο και έπειτα ένα δεύτερο σημείο. Τα δύο σημεία αποτελούν τη διάμετρο του κύκλου οπότε το πρόγραμμα εμφανίζει την γραμμή που ορίζει την ακτίνα, την περίμετρο του κύκλου και την ετικέτα με το μήκος της ακτίνας, την περιφέρεια και την περιοχή του.

- Μέτρηση κύκλου από τρία σημεία: Με την επιλογή τριών σημείων σχηματίζεται κύκλος που τέμνει αυτά τα σημεία και υπολογίζει τις ίδιες τιμές με τις προηγούμενες εντολές.

> Η ενεργοποίηση της εντολής ακολουθείται από την επιλογή τριών σημείων. Μετά την επιλογή και του τρίτου σημείου το πρόγραμμα εμφανίζει την περίμετρο του κύκλου, την ακτίνα και την ετικέτα με τις τιμές που υπολογίζονται και στις προηγούμενες εντολές μετρήσεων σε κύκλο.

- Μέτρηση τόξου από τρία σημεία: Η εντολή μετράει το τόξο που τέμνει τα τρία επιλεγμένα σημεία.

> Πατώντας σε αυτή την εντολή, ο χρήστης επιλέγει τρία σημεία και το πρόγραμμα εμφανίζει το τόξο που τέμνει τα σημεία και ετικέτα με το μήκος του τόξου, την ακτίνα, τις μοίρες μεταξύ της αρχής και του τέλους του τόξου.

- Μέτρηση κλίσης από τρία σημεία: Μετράει την γωνία που δημιουργείται μεταξύ δύο γραμμών.

> Ο χρήστης αρχικά επιλέγει τρία σημεία. Το πρώτο σημείο είναι το σημείο τομής των γραμμών και τα άλλα δύο είναι τα άκρα των γραμμών που δημιουργούνται. Το πρόγραμμα στη συνέχεια εμφανίζει τις μοίρες μεταξύ των δύο γραμμών στο σημείο που τέμνονται.

- Μέτρηση κλίσης από τέσσερα σημεία: Ίδια με εντολή «μέτρηση κλίσης από τρία σημεία» με την διαφορά ότι δημιουργούνται δύο γραμμές οι οποίες ορίζονται από τέσσερα σημεία (αρχή και τέλος για κάθε γραμμή)

> Επιλέγοντας την εντολή ο χρήστης ορίζει δύο σημεία ως αρχή και τέλος της πρώτης γραμμής και επαναλαμβάνει τα βήματα για την δεύτερη εντολή. Αυτόματα εμφανίζονται οι δύο γραμμές καθώς και η κλίση μεταξύ της πρώτης και της δεύτερης γραμμής.

- Μέτρηση απόστασης κέντρων δύο κύκλων: Μετράει την απόσταση των κέντρων δύο κύκλων που έχουν σχεδιαστεί.

> Για την αξιοποίηση της συγκεκριμένης μεθόδου μέτρησης απαιτείται να έχει προηγηθεί η δημιουργία δύο κύκλων με τις μεθόδους που αναφέρθηκαν νωρίτερα. Αφού δημιουργηθούν οι δύο κύκλοι μετρήσεων και πατώντας την εντολή, ο χρήστης, κάνοντας κλικ μέσα στην περιοχή του ενός κύκλου και έπειτα του άλλου, αυτόματα

δημιουργείται μια ευθεία που ενώνει τα κέντρα των δυο κύκλων και δίνεται η απόσταση της ευθείας αυτής.

Το πρόγραμμα προσφέρει κάποια έξυπνα εργαλεία για την μείωση των σφαλμάτων που μπορεί να προκύψουν λόγω της χειρωνακτικής επιλογής των σημείων που αποσκοπούν στην λήψη των μετρήσεων. Τέτοια εργαλεία εμφανίζονται στην μπάρα εργαλείων επιλέγοντας το βελάκι δεξιά της εντολής «μέτρηση απόστασης κέντρων δύο κύκλων». Τα εργαλεία αυτά περιλαμβάνουν το πλέγμα (grid) το οποίο μπορεί να αλλάξει διαστάσεις για περαιτέρω βοήθεια, το κυκλικό πλέγμα το οποίο βοηθάει σε μετρήσεις που αφορούν κύκλους και τόξα. Άλλα εργαλεία είναι το σταυρόνημα, η δημιουργίας γραμμής ή γωνίας με μήκος / κλίση που τη δίνει ο χρήστης και το λάσο (lasso).

Στις γραμμές που δημιουργούνται για τις μετρήσεις ο χρήστης έχει την δυνατότητα να παραμετροποιήσει την εμφάνισή τους αλλάζοντας το χρώμα, το σχήμα (π.χ. διακεκομμένες γραμμές) και το πάχος. Επίσης μπορεί να αλλάξει και το χρώμα, την γραμματοσειρά και το μέγεθος γραμματοσειράς στα κείμενα που εμφανίζονται στις ετικέτες με τις μετρήσεις.

#### 4.7. Εξαγωγή εικόνων

Η εξαγωγή των στιγμιότυπων που δημιουργήθηκαν με το πρόγραμμα γίνεται πολύ εύκολα από την λίστα εικόνων βίντεο. Ο χρήστης πραγματοποιώντας δεξί κλικ στην εικόνα που επιθυμεί να εξάγει του εμφανίζεται ένα μενού με επιλογές. Πατώντας την επιλογή «αποθήκευση ως» (save as) εμφανίζεται ένα παράθυρο στο οποίο ο χρήστης επιλέγει το μέγεθος της εικόνας σε pixel, τα DPI (dots per inch), τα στοιχεία που θα περιλαμβάνει (επικεφαλίδα, ετικέτες, μετρήσεις) και πατώντας την επιλογή «συνέχεια» επιλέγει το σημείο αποθήκευσης και τη μορφή του αρχείου εικόνας.

## <span id="page-56-0"></span>**5. Μεταφορά δεδομένων μέσω του D i n o C a p t u r e**

Σε αυτό το κεφάλαιο οι θεωρητικές γνώσεις που παρουσιάστηκαν και αποκτήθηκαν από τα προηγούμενα κεφάλαια θα εφαρμοστούν στην πράξη. Συγκεκριμένα, με την χρήση ενός ψηφιακού μικροσκοπίου θα ληφθούν μετρήσεις αποστάσεων σε διάφορα αντικείμενα ενώ θα παρατηρηθεί και η ανάλυση που προσφέρει το μικροσκόπιο κατά την μεγέθυνση σε μικροσκοπικές λεπτομέρειες οι οποίες δεν δύναται να παρατηρηθούν εύκολα από το γυμνό μάτι. Για τις μετρήσεις θα χρησιμοποιήσουμε τρία αντικείμενα που θα παρουσιαστούν παρακάτω.

#### <span id="page-56-1"></span>5.1. Το μικροσκόπιο των πειραμάτων.

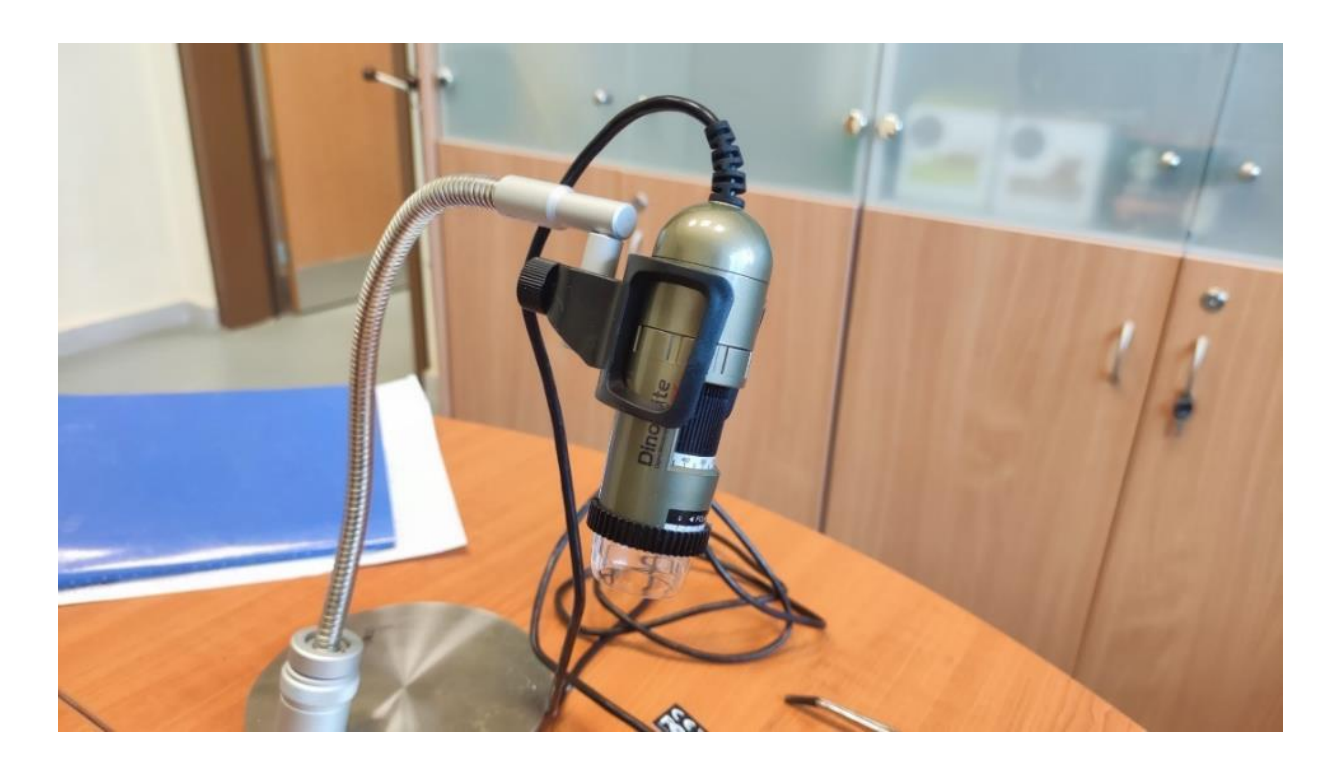

Εικόνα 5.1 - Το μικροσκόπιο που αξιοποιήθηκε για τα πειράματα.

Το μικροσκόπιο που αξιοποιήθηκε για το σκοπό αυτό είναι το AM4113ZTL (Εικόνα 5.1) της Dino-Lite. Το συγκεκριμένο μικροσκόπιο συνδέεται μέσω USB με υπολογιστή ο οποίος είναι απαραίτητος για την απεικόνιση και την επεξεργασία της εικόνας που παράγει το συγκεκριμένο ψηφιακό μικροσκόπιο. Ο αισθητήρας (φακός) είναι στα 1.3 megapixels (εικονοστοιχεία) Color CMOS που αναπαράγει βίντεο στα 30 καρέ (frames per second). Η μεγέθυνση που προσφέρει είναι από 20x έως 90x και διαθέτει 8 φωτοδιόδους LED ψυχρού λευκού χρώματος που φωτίζουν την περιοχή που καταγράφει ο αισθητήρας βοηθώντας στην φωταγώγηση του αντικειμένου που εξετάζεται. Επιπλέον χαρακτηριστικά που διαθέτει το μικροσκόπιο είναι η πραγματοποίηση βαθμονόμησης για ορθή λήψη μετρήσεων με ακρίβεια, ρυθμιζόμενο φίλτρο πόλωσης και κουμπί αφής για απευθείας λήψη στιγμιότυπων. Το βάρος του υπολογίζεται στα 105 γραμμάρια και έχει μικρό μέγεθος για εύκολη μεταφορά κάνοντάς το βολικό και πρακτικό στη χρήση αφού με το συγκεκριμένο μικροσκόπιο και έναν φορητό υπολογιστή ο χρήστης μπορεί να πραγματοποιήσει πειράματα εκτός εργαστηρίου.

#### <span id="page-57-0"></span>5.2. Αντικείμενα πειραμάτων.

Τα αντικείμενα που θα εξεταστούν είναι μια μεταλλική κονκάρδα με το λογότυπο του πανεπιστημίου στο οποίο και θα μετρηθεί η διάμετρος. Στην συνέχεια θα ακολουθήσει ένα αγαλματίδιο το οποίο έχει εκτυπωθεί σε τρισδιάστατο εκτυπωτή FDM και στο οποίο θα ληφθεί μέτρηση στο κεφάλι ενώ παράλληλα θα παρατηρηθούν σε μεγέθυνση και τα στρώματα (layers) από τα οποία δημιουργήθηκε το αντικείμενο. Τέλος, ολοκληρώνονται τα πειράματα με τη λήψη μετρήσεων σε σημεία πάνω στην επιφάνεια μιας γκοφρέτας ημιαγωγού (semiconductor wafer).

<span id="page-58-0"></span>5.3. Περιβάλλον και συνθήκες των πειραμάτων.

Το ψηφιακό μικροσκόπιο τοποθετήθηκε πάνω σε μία βάση στήριξης με σκοπό την σταθεροποίηση του και την διατήρηση της απόστασης του μικροσκοπίου από τα αντικείμενα ώστε να είναι απαραίτητη μία μόνο βαθμονόμηση του. Η απόσταση του φακού από την επιφάνεια ήταν στα 30 εκατοστά και η μεγέθυνση κατά την διάρκεια που διενεργούνταν τα πειράματα ήταν στα 9.9x (magnification). Για τα πειράματα αξιοποιήθηκε το φυσικό φως ενώ σε κάποια από τα αντικείμενα όπως το wafer, η χρήση των led που διαθέτει το μικροσκόπιο ήταν απαραίτητη για την καθαρή λήψη των φωτογραφιών και την επιτυχή μέτρηση των αποστάσεων. Τέλος, για την απεικόνιση της εικόνας του μικροσκοπίου αξιοποιήθηκε το πρόγραμμα DinoCapture 2.0 το οποίο ήταν εγκατεστημένο σε φορητό υπολογιστή.

### <span id="page-58-1"></span>5.4. Πείραμα 1<sup>ο</sup>: Κονκάρδα

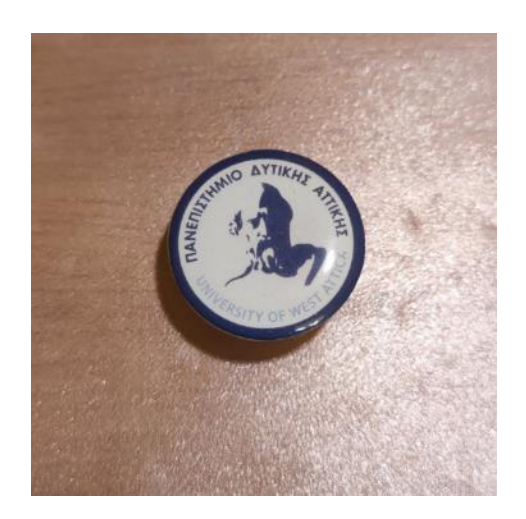

Εικόνα 5.2 - Κονκάρδα Πανεπιστημίου Δυτικής Αττικής.

Στο πρώτο πείραμα γίνεται μέτρηση της διαμέτρου, με την χρήση διάφορων μεθόδων, μιας στρογγυλής μεταλλικής κονκάρδας η οποία διαθέτει το λογότυπο του Πανεπιστημίου Δυτικής Αττικής. Με την χρήση χάρακα η διάμετρος του αντικειμένου υπολογίζεται στα 22mm. Έπειτα από την βαθμονόμηση του μικροσκοπίου, και αφού τοποθετηθεί η κονκάρδα στην επιφάνεια γίνεται λήψη της απόστασης μεταξύ δυο ακραίων σημείων με την επιλογή «γραμμή» (line) της μπάρας εργαλείων και η απόσταση που εμφανίζεται είναι στα 22mm (Εικόνα 5.3) επιβεβαιώνοντας την αρχική μέτρηση με χάρακα. Η διασταύρωση του αποτελέσματος εξασφαλίζεται λαμβάνοντας και δεύτερη μέτρηση, αυτή τη φορά με τη χρήση της επιλογής «διάμετρος κύκλου» (diameter circle) όπου πάλι το αποτέλεσμα της διαμέτρου είναι 22mm (Εικόνα 5.4).

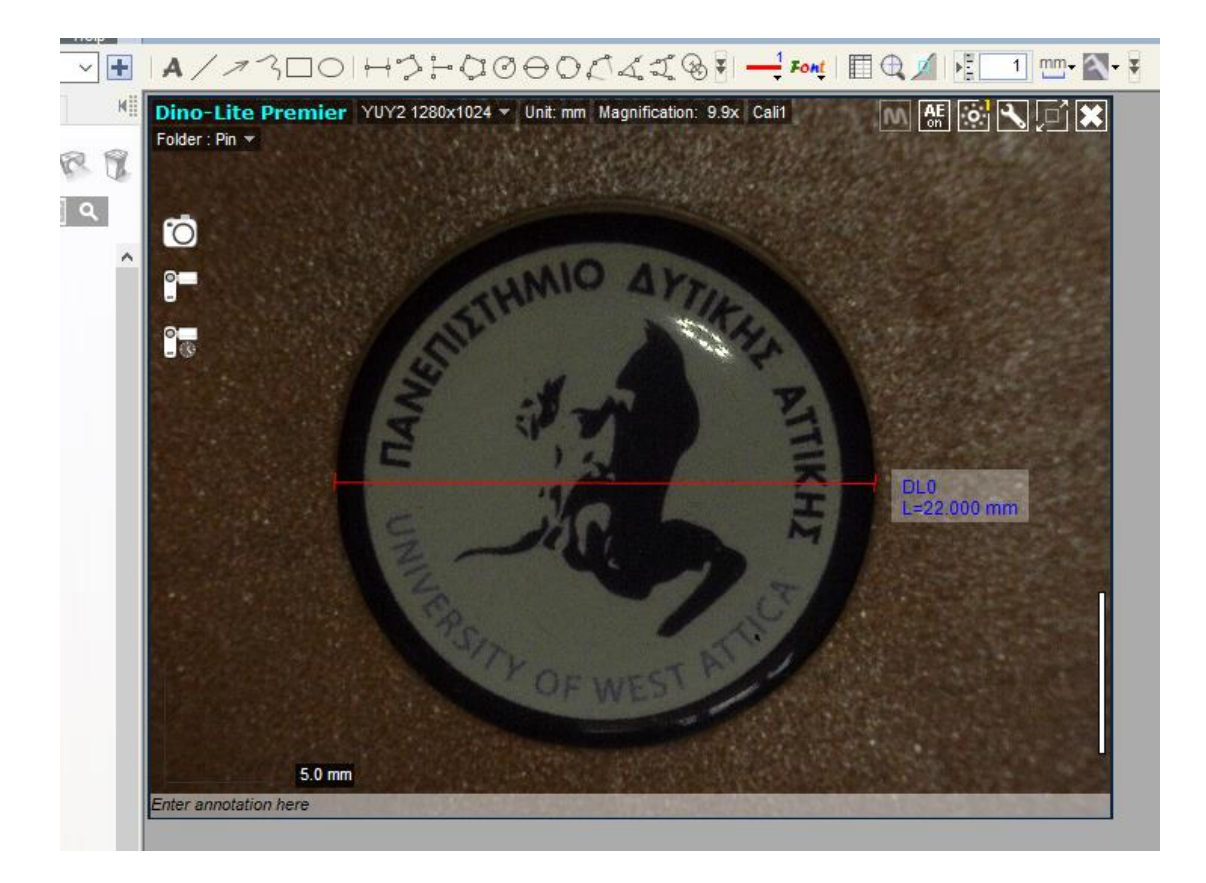

Εικόνα 5.3 - Υπολογισμός απόστασης δυο σημείων στην κονκάρδα.

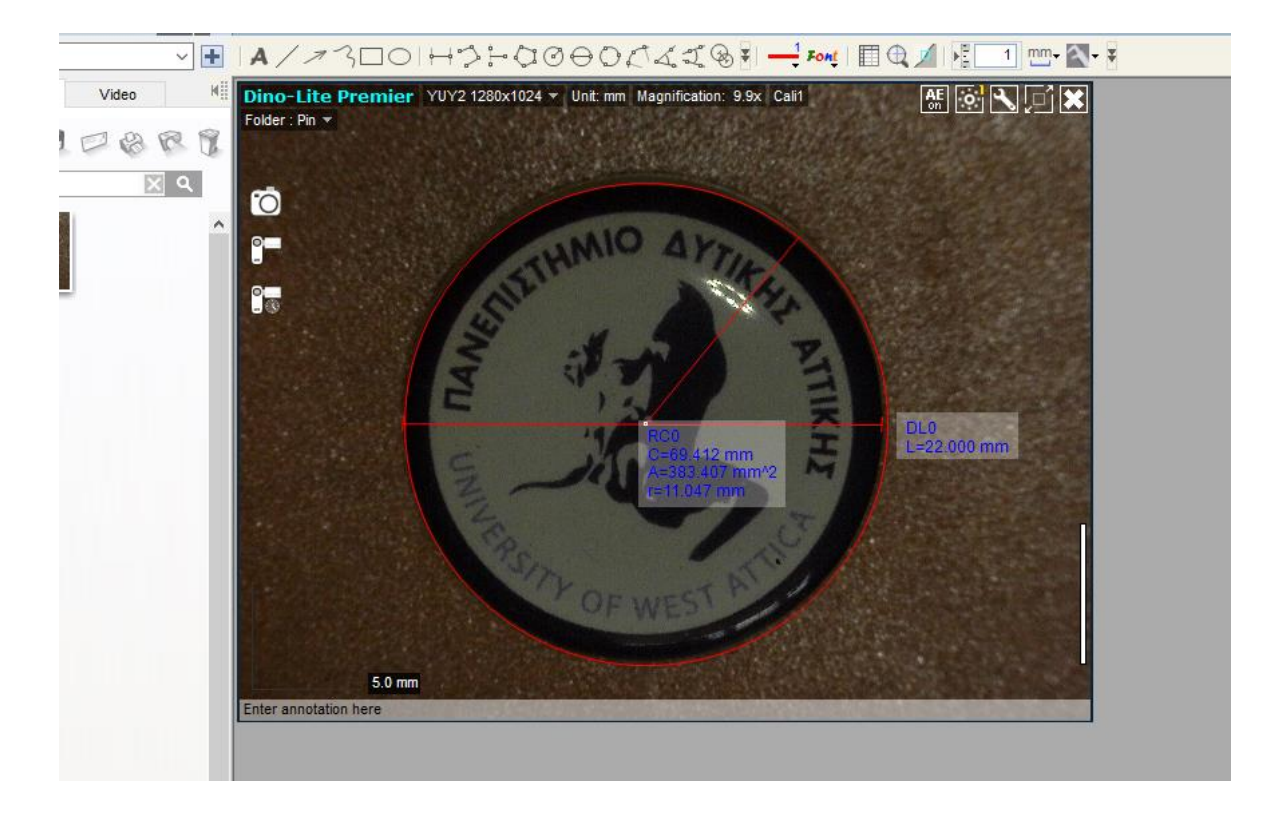

Εικόνα 5.4 - Υπολογισμός διαμέτρου κονκάρδας.

### <span id="page-61-0"></span>5.5. Πείραμα 2°: Αγαλματίδιο τρισδιάστατης εκτύπωσης

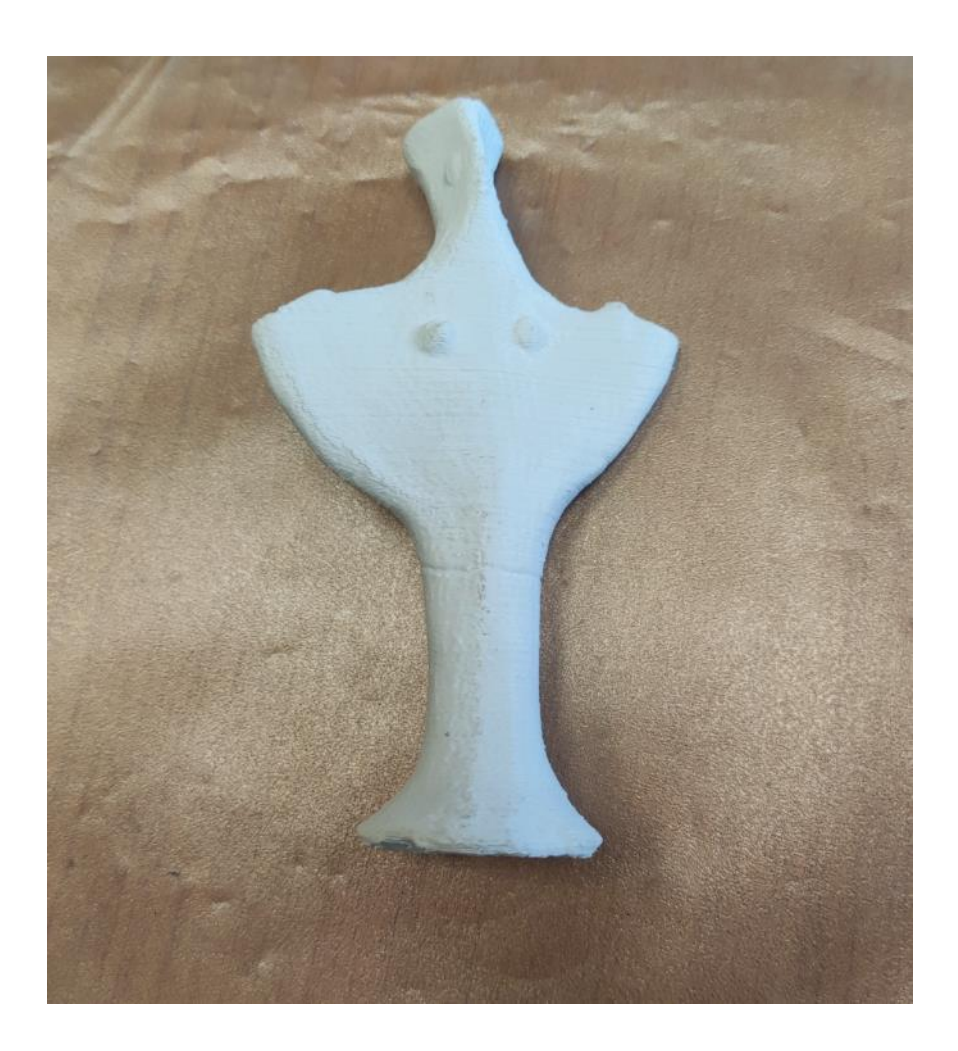

Εικόνα 5.5 - Αγαλματίδιο που έχει εκτυπωθεί από τρισδιάστατο εκτυπωτή

Το επόμενο αντικείμενο που εξετάζεται είναι ένα μικρής κλίμακας αγαλματίδιο το οποίο έχει παραχθεί με την χρήση τρισδιάστατου εκτυπωτή και συγκεκριμένα με χρήση εκτυπωτή εναπόθεσης υλικού (FDM 3D Printer). Με αυτή την μέθοδο εκτύπωσης το αντικείμενο δημιουργήθηκε σε στρώματα (layers) από κάτω προς τα κάτω με αποτέλεσμα (και αναλόγως τις παραμέτρους εκτύπωσης και της ποιότητας του εκτυπωτή) τα στρώματα αυτά να είναι ορατά από το γυμνό μάτι. Σκοπός του πειράματος ήταν η μεγέθυνση των layers (δείχνοντας την ικανότητα που έχει ένα μικρού ψηφιακό μικροσκόπιο ως προς την μεγέθυνση) και η λήψη βασικής μέτρησης στο στενό σημείο της

κεφαλής του αγαλματιδίου. Με την χρήση του εργαλείου «γραμμή» από την μπάρα εργαλείων μέτρησης γίνεται η μέτρηση της διάστασης η οποία υπολογίζεται στα 9.341 mm. Με τη χρήση χάρακα η απόσταση υπολογίστηκε στα 9.2mm. Επίσης, στην φωτογραφία παρακάτω διακρίνονται οι γραμμές των στρωμάτων της εκτύπωσης.

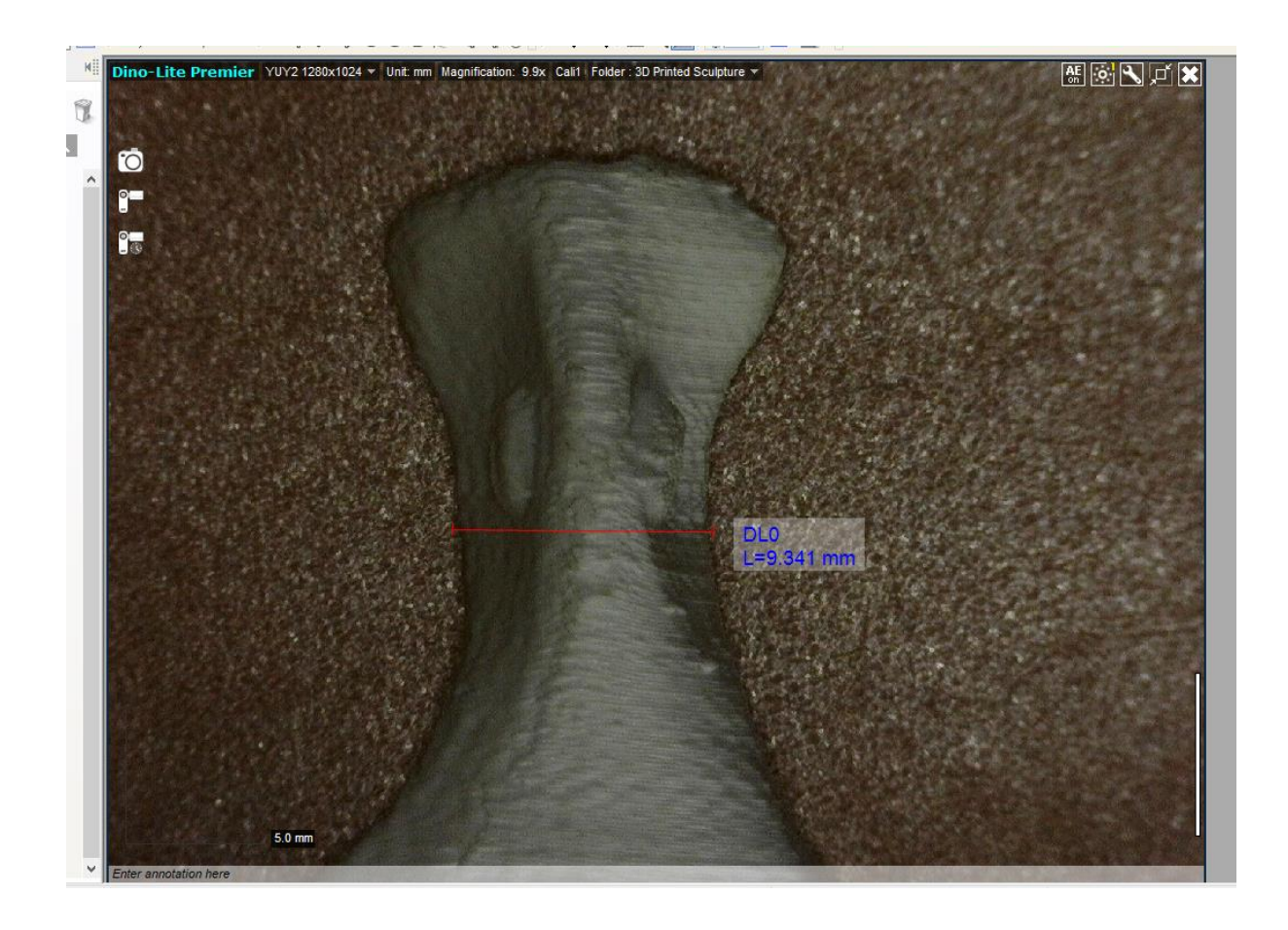

Εικόνα 5.6 - Λήψη μέτρησης στο κεφάλι του αγαλματιδίου.

Ως αποτέλεσμα του πειράματος γίνεται κατανοητό πως με την μέτρηση μέσω του μικροσκοπίου υπάρχει η δυνατότητα για λήψη μετρήσεων με ακρίβεια μεγαλύτερη του χιλιοστού.

### <span id="page-63-0"></span>5.6. Πείραμα 3<sup>ο</sup>: Γκοφρέτα ημιαγωγού

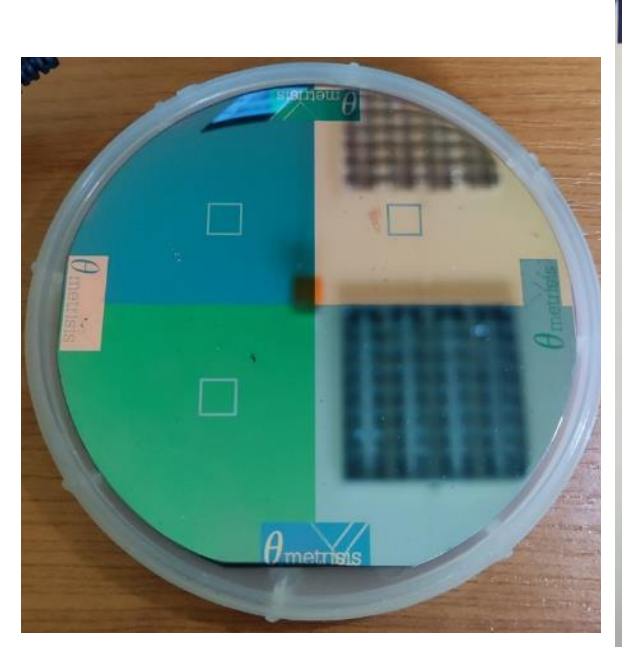

Εικόνα 5.7 - Γκοφρέτα ημιαγωγού*.*

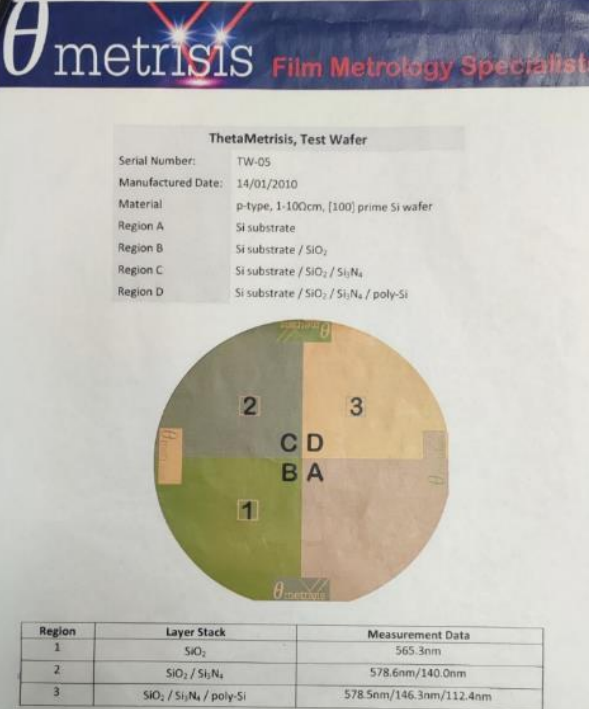

Εικόνα 5.8 - Χαρακτηριστικά γκοφρέτας.

Το τελευταίο πείραμα πραγματοποιείται χρησιμοποιώντας μια γκοφρέτα ημιαγωγού (semiconductor wafer). Η γκοφρέτα είναι ένας κυκλικός δίσκος ο οποίος αποτελείται από πολυκρυσταλλικό ή μονοκρυσταλλικό πυρίτιο (poly-Si ή mono-Si αντίστοιχα) το οποίο χρησιμοποιείται για τη δημιουργία ημιαγωγών για ηλεκτρονικά κυκλώματα ή φωτοβολταϊκών κυττάρων για φωτοβολταϊκά συστήματα.

Η γκοφρέτα που αξιοποιείται για τους σκοπούς του πειράματος έχει διάμετρο 125mm (12.5cm) και είναι κατασκευασμένη από p-type, 1-10 $\Omega$ cm [100] prime πυρίτιο. Αποτελείται από τέσσερα στρώματα (επίπεδα) και είναι χωρισμένη σε 4 περιοχές με κάθε περιοχή να έχει ένα επιπλέον στρώμα σε σχέση με την προηγούμενη. Οι περιοχές Β,C,D διαθέτουν τετράγωνα σημεία (ένα έως τρία) όπου μπορούν να ληφθούν μετρήσεις σχετικά με το πάχος των επιπέδων. Πιο αναλυτικά τα υλικά κατασκευής των στρωμάτων στις τέσσερεις περιοχές και το πάχος των στρωμάτων είναι:

- Περιοχή A: Υπόστρωμα πυριτίου

- Περιοχή Β: Υπόστρωμα πυριτίου / Διοξείδιο του πυριτίου (SiO<sub>2</sub>)

- Περιοχή C: Υπόστρωμα πυριτίου / Διοξείδιο του πυριτίου (SiO<sub>2</sub>) / Νιτρίδιο του πυριτίου (Si3N4)

- Περιοχή D: Υπόστρωμα πυριτίου / Διοξείδιο του πυριτίου (SiO<sub>2</sub>) / Νιτρίδιο του πυριτίου (Si3N4) / Πολυκρυσταλλικό πυρίτιο.

Στο σημείο ένα το βάθος του στρώματος του διοξειδίου του πυριτίου (SiO2) υπολογίστηκε στα 565.3nm. Στο σημείο δύο το βάθος του διοξειδίου του πυριτίου (SiO2) υπολογίστηκε στα 578.6nm και του νιτριδίου του πυριτίου (Si3N4) στα 140nm. Τέλος, στο σημείο τρία, τα βάθη των διοξείδιο του πυριτίου (SiO2) και νιτρίδιο του πυριτίου (Si3N4) είναι 578.5nm και 146.3nm αντίστοιχα και του πολυκρυσταλλικού πυριτίου στα 112.4nm.

Για το πείραμα με το ψηφιακό μικροσκόπιο μετρήθηκε το μήκος του τετραγώνου και η διαγώνιος αυτού. Με τη χρήση χάρακα το μήκος υπολογίστηκε στα 7mm και η διαγώνιος στα 9.9mm. Χρησιμοποιώντας το μικροσκόπιο οι μετρήσεις είχαν μεγαλύτερη ακρίβεια και προκύπτουν ως εξής:

# - Σημείο ένα: Μήκος: 6.684mm Διάμετρος: 9.481mm

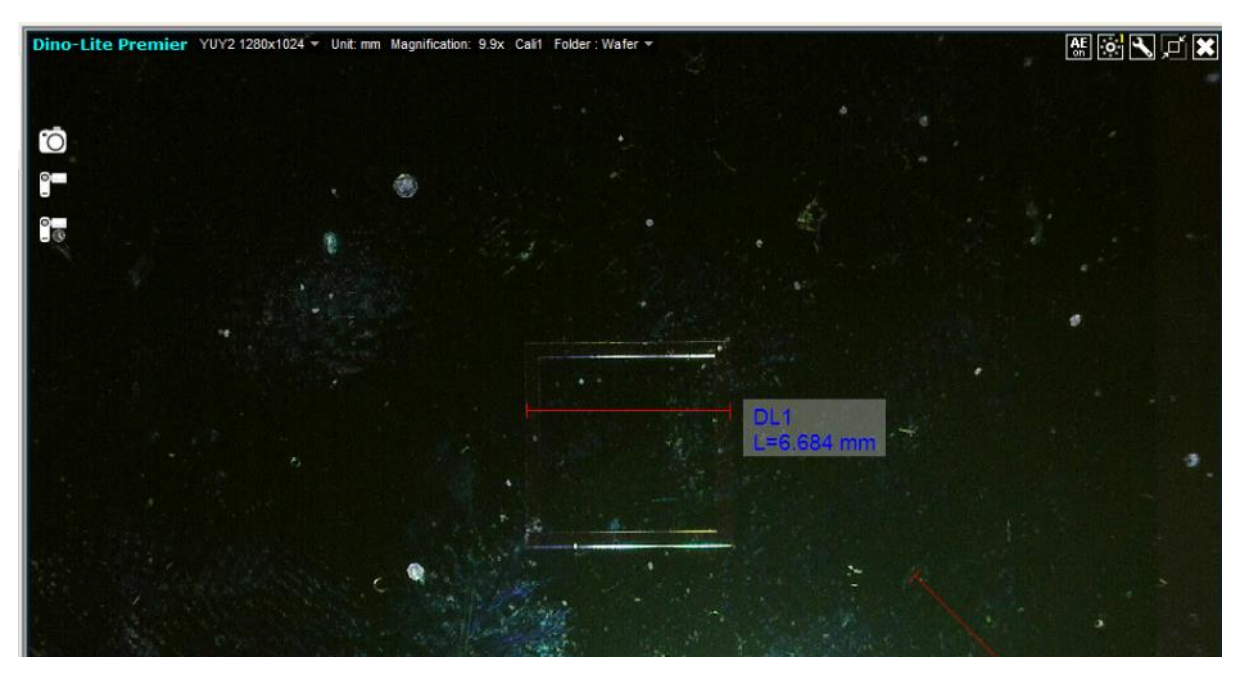

Εικόνα 5.9 – Υπολογισμός απόστασης μήκους στο σημείο ένα.

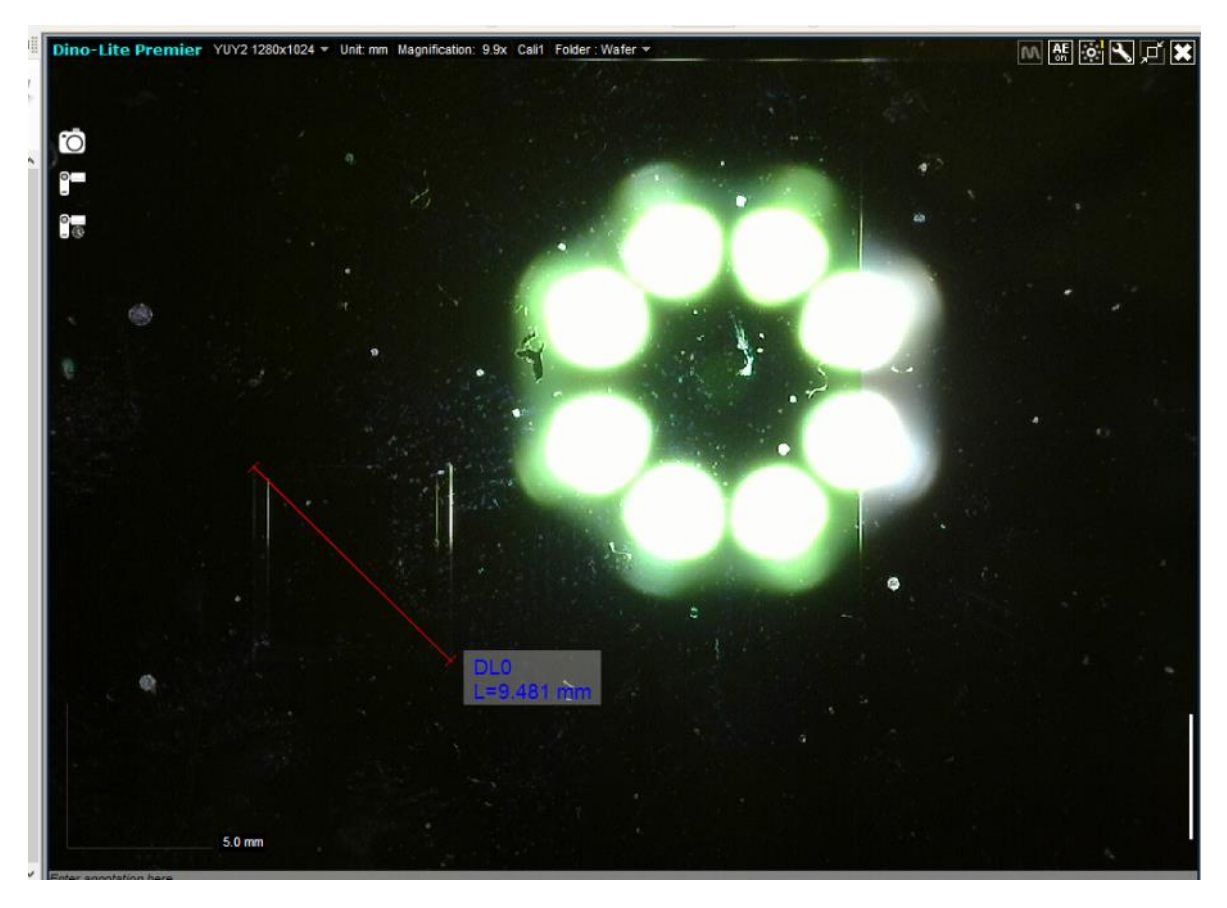

Εικόνα 5.10 - Υπολογισμός διαγώνιου στο σημείο ένα

- Σημείο δύο: Μήκος: 6.699mm Διάμετρος: 9.538mm

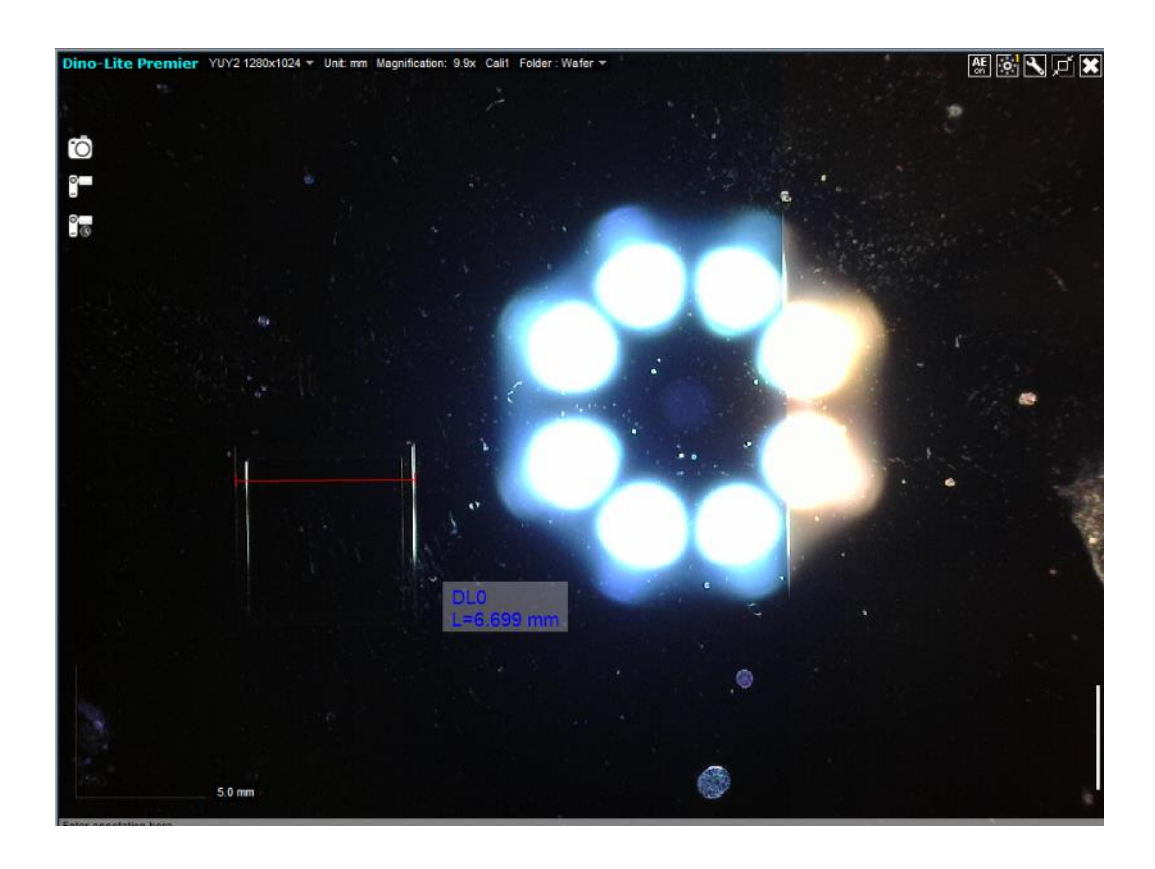

Εικόνα 5.11 - Υπολογισμός απόστασης μήκους στο σημείο δυο.

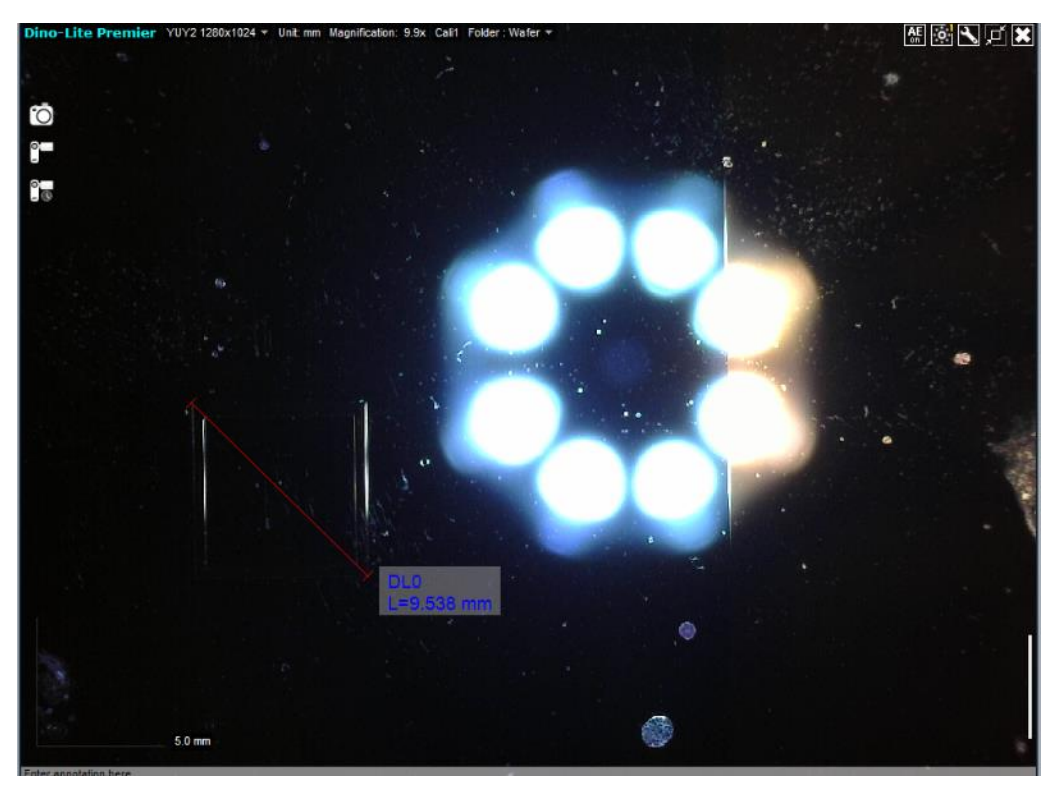

Εικόνα 5.12 - Υπολογισμός διαγώνιου στο σημείου δύο.

- Σημείο τρία: Μήκος: 6.684mm Διάμετρος: 9.481mm

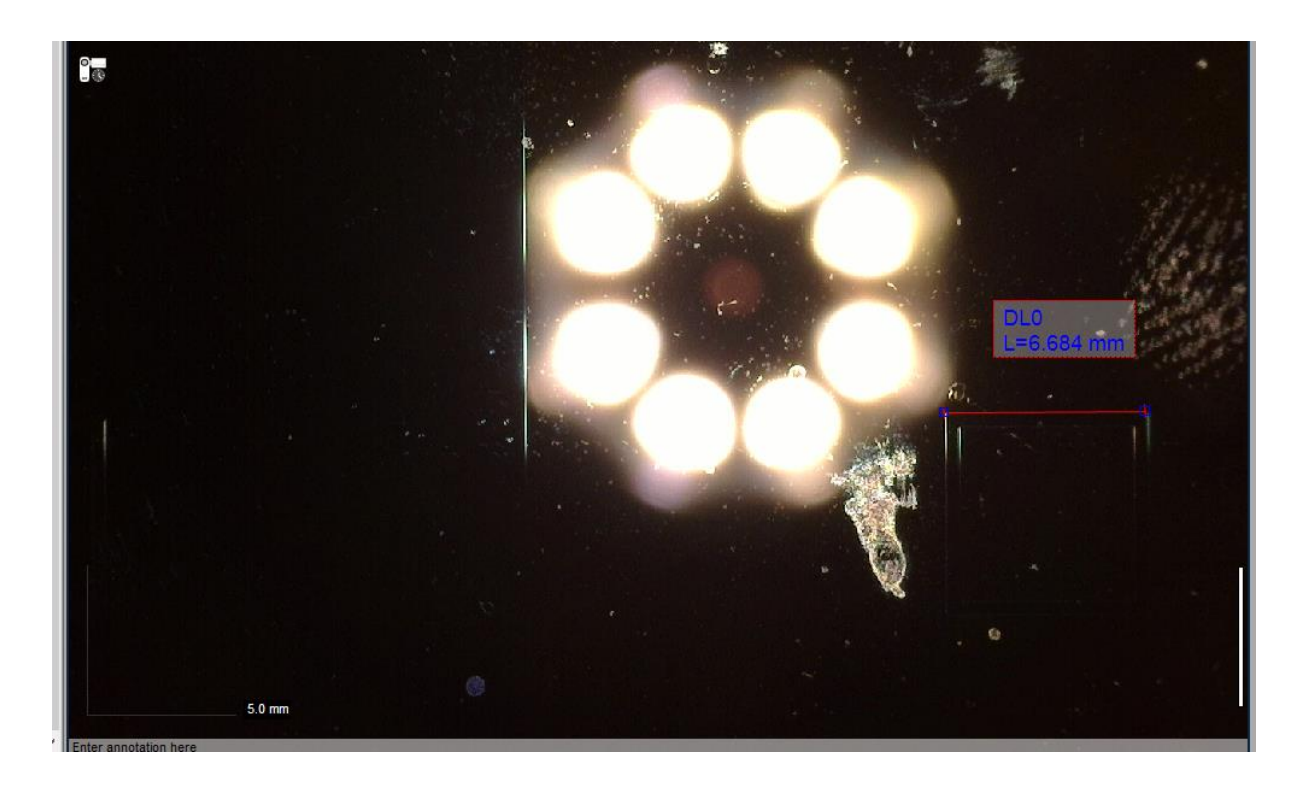

Εικόνα 5.13 - Υπολογισμός απόστασης μήκους στο σημείο τρία.

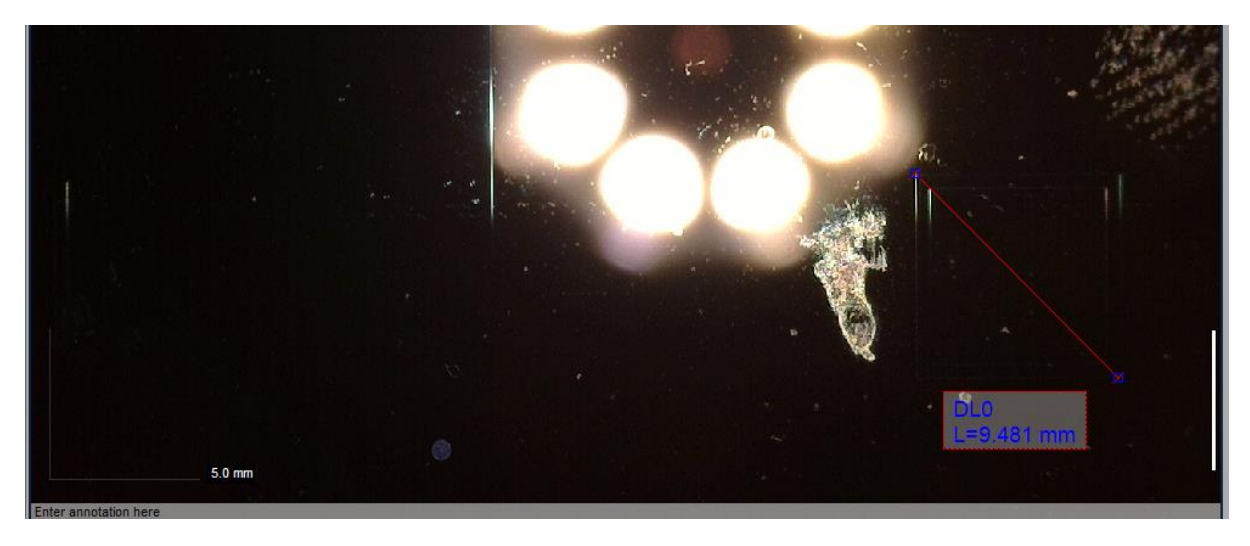

Εικόνα 5.14 - Υπολογισμός διαγώνιου στο σημείο τρία.

Στο σημείο δύο παρατηρείται μια μικρή απόκλιση της τάξης των 0.015mm η οποία θεωρείται αποδεκτή και μπορεί να οφείλεται στο ότι η επιλογή των δύο σημείων γίνεται από τον χρήστη.

- <span id="page-68-0"></span>HOOK, R. O. B. E. R. T. (2014). *Micrographia: Tabled & illustrated*. CREATESPACE INDEPENDENT P.
- Browne, C. (2018, December 20). *Which careers use microscopes?* Which Careers Use Microscopes? Retrieved May 5, 2022, from https://careertrend.com/careers-usemicroscopes-4957.html
- ConductScience. (2022, May 21). *Digital Microscopes: A complete guide*. Conduct Science. Retrieved May 31, 2022, from https://conductscience.com/digital-microscopes-acomplete-guide/
- Microscope World. (n.d.). Digital Microscope Buying Guide. Retrieved May 31, 2022, from https://www.microscopeworld.com/t-digital\_microscope\_buying\_guide.aspx
- Dino-Lite. (n.d.). *DinoCapture 2.0 user guide*. DinoLite Software Help. Retrieved April 13, 2022, from http://www.dinolite.us/blog/help/
- *Galileo's Microscope*. Galileo's Microscope | Lens on Leeuwenhoek. (n.d.). Retrieved April 24, 2022, from https://lensonleeuwenhoek.net/content/galileos-microscope
- *History of microscopes*. Microscope.com. (n.d.). Retrieved April 24, 2022, from https://www.microscope.com/education-center/microscopes-101/history-ofmicroscopes
- Mokobi, F. (2022, May 26). *USB microscope- definition, principle, parts, examples, uses*. Microbe Notes. Retrieved May 31, 2022, from https://microbenotes.com/usbmicroscope/
- Davidson, M. W. (n.d.). Molecular expressions microscopy primer: Museum of microscopy hooke's microscope. Retrieved May 26, 2022, from https://micro.magnet.fsu.edu/primer/museum/hooke.html
- National Geographic Society. (n.d.). *Microscopes*. National Geographic Society. Retrieved May 5, 2022, from https://www.nationalgeographic.org/encyclopedia/microscopes/
- Encyclopædia Britannica, inc. (n.d.). *Microscope*. Encyclopædia Britannica. Retrieved May 2, 2022, from https://www.britannica.com/technology/microscope
- Encyclopædia Britannica, inc. (n.d.). *History of optical microscopes*. Encyclopædia Britannica. Retrieved May 7, 2022, from https://www.britannica.com/technology/microscope/History-of-optical-microscopes
- Wikipedia Contributors. (2022, April 18). *Digital Microscope*. Wikipedia. Retrieved May 15, 2022, from https://en.wikipedia.org/wiki/Digital\_microscope
- Wikipedia Contributors. (2022, April 9). *Micrographia*. Wikipedia. Retrieved May 10, 2022, from https://en.wikipedia.org/wiki/Micrographia
- Wikipedia Contributors. (2022, May 1). *Microscope*. Wikipedia. Retrieved May 12, 2022, from https://en.wikipedia.org/wiki/MicroScope
- Wikipedia Contributors. (2022, June 9). *Wafer (electronics)*. Wikipedia. Retrieved June 12, 2022, from https://en.wikipedia.org/wiki/Wafer\_(electronics)
- Wikipedia Contributors. (2022, May 12). *Zacharias Janssen*. Wikipedia. Retrieved May 18, 2022, from https://en.wikipedia.org/wiki/Zacharias\_Janssen
- Wollman, A. J., Nudd, R., Hedlund, E. G., & Leake, M. C. (2015). From animaculum to single molecules: 300 years of the light microscope. *Open Biology*, *5*(4), 150019. https://doi.org/10.1098/rsob.150019

# <span id="page-70-0"></span>**7. Πηγές Εικόνων**

- Εικόνα 1.1: https://en.wikipedia.org/wiki/Microscope
- Εικόνα 1.2: https://www.dinolite.com/products detail.php?index m1 id=9&index m2 id=12&index id= 174
- Εικόνα 1.3: https://microscopeinternational.com/optika-b-290tb-digital-microscope-with-8-tablet-3-14-mega-pixels/
- Εικόνα 1.4: https://www.dino-lite.eu/en/software/general-software/dinocapture-windows
- Εικόνα 2.1: https://jotabl.com/zacharias-janssen/
- Εικόνα 2.2: https://www.smithsonianmag.com/science-nature/what-we-owe-to-theinvention-microscope-180962725/
- Εικόνα 2.3: https://en.wikipedia.org/wiki/Micrographia
- Εικόνα 2.4: https://en.wikipedia.org/wiki/Micrographia
- Εικόνα 2.5: https://royalsocietypublishing.org/doi/10.1098/rsob.150019?fbclid=IwAR3A FAlHlUXvF8BFdl\_JVLFofZyrC\_m4E0KPUt4dW3t8w56iZXyfo6oo-XI#d3e253
- Εικόνα 2.6: https://lensonleeuwenhoek.net/content/galileos-microscope
- Εικόνα 3.1: https://micro.magnet.fsu.edu/optics/olympusmicd/anatomy/overview.html
- Εικόνα 3.2: https://www.levenhuk.com/images/products/large/0/76827\_levenhuk-labzzdm200-lcd-digital-microscope\_00.jpg
- Εικόνα 3.3: https://www.verniercanada.ca/product/lab-equipment/digitalmicroscopes/usb-digital-microscope/
- Εικόνα 3.4: https://www.leica-microsystems.com/products/digital-microscopes/p/leicadcm8/
- Εικόνα 4.2: https://www.dinolite.us/about-automatic-calibration